# <span id="page-0-0"></span>**Dell™ Inspiron™ 560/570 Servis El Kitabı**

Ba[şlamadan Önce](file:///C:/data/systems/insp560mt/tr/sm/before.htm#wp1142684) [Teknik Özelliklere Genel Bakış](file:///C:/data/systems/insp560mt/tr/sm/techov.htm#wp1200202) [Bilgisayar Kapa](file:///C:/data/systems/insp560mt/tr/sm/cover.htm#wp1180143)ğı [Ön Çerçeve](file:///C:/data/systems/insp560mt/tr/sm/bezel.htm#wp1181682) [Bellek Modülü\(leri\)](file:///C:/data/systems/insp560mt/tr/sm/memory.htm#wp1181566) [PCI ve PCI Express Kartlar](file:///C:/data/systems/insp560mt/tr/sm/cards.htm#wp1193399)ı **[Sürücüler](file:///C:/data/systems/insp560mt/tr/sm/drives.htm#wp1187061)** 

[Fanlar](file:///C:/data/systems/insp560mt/tr/sm/fan.htm#wp1193509) [Ön G/Ç Paneli](file:///C:/data/systems/insp560mt/tr/sm/frontio.htm#wp1181760) iş[lemci](file:///C:/data/systems/insp560mt/tr/sm/cpu.htm#wp1181619) [Sistem Kart](file:///C:/data/systems/insp560mt/tr/sm/sysboard.htm#wp1181576)ı [Güç Kaynağı](file:///C:/data/systems/insp560mt/tr/sm/power.htm#wp1181021) [Pil](file:///C:/data/systems/insp560mt/tr/sm/coinbatt.htm#wp1180760) [Sistem Kurulumu](file:///C:/data/systems/insp560mt/tr/sm/setup.htm#wp1160258)

## **Not, Dikkat ve Uyarılar**

**NOT:** Bu metinde kullanılan ticari markalar:

**DİKKAT: DİKKAT, donanıma gelebilecek olası hasara veya yönergeler izlenmezse veri kaybına işaret eder.** 

**UYARI: UYARI, meydana gelebilecek olası maddi hasar, kişisel yaralanma veya ölüm tehlikesi anlamına gelir.** 

## **Bu belgedeki bilgiler önceden bildirilmeksizin değiştirilebilir. © 2009 Dell Inc. Tüm hakları saklıdır.**

Dell Inc.'ın yazılı izni olmadan bu materyallerin herhangi bir şekilde çoğaltılması kesinlikle yasaktır.

Bu metinde kullanılan ticari markalar: *Dell, DELL* logosu ve *Inspiron* Dell Inc.'nin ticari markalardır; *Intel SpeedStep,* ABD'de ve diğer ülkelerde Intel Corporation'ın tessilli ticari markalardır.<br>markasıdır; AMD Adva

Bu belgede, marka ve adların **sahiplerine ya da üründere atıra** bulunmak için başka ticari marka ve ticari adlar kullanılabilir. Dell Inc. kendine ait olanların dışındaki ticari<br>markalar ve ticari isimlerle ilgili hiçbir m

Modeller: DCME ve D06M Tür: D06M001

Kasım 2009 Rev. A00

# <span id="page-1-0"></span> **Başlamadan Önce**

**Dell™ Inspiron™ 560/570 Servis El Kitabı** 

- **Teknik Özellikler**
- [Önerilen Araçlar](#page-1-2)
- **Bilgisayarı Kapatma**
- **Güvenlik Talimatları**

Bu kılavuzda bilgisayarınızdaki bileşenlerin takılması ya da çıkarılması için yordamlar sunulur. Aksi belirtilmedikçe, her yordamda aşağıdaki şartların geçerli olduğu varsayılı

- 1 [Bilgisayar](#page-1-3)ı Kapatma ve [Güvenlik Talimatları](#page-1-4) bölümlerindeki adımları gerçekleştirdiğiniz.
- l Bilgisayarınızla birlikte gelen güvenlik bilgilerini okumuş olmanız*.*
- 1 Bir bileşen, değiştirilebilir veya (ayrı olarak satın alınmışsa) çıkarma yordamı tersten uygulanarak takılabilir.

# <span id="page-1-1"></span>**Teknik Özellikler**

Bilgisayarınızın teknik özellikleri için, **support.dell.com/manuals** adresindeki *Kapsamlı Teknik Özellikler* bölümüne bakın.

# <span id="page-1-2"></span>**Önerilen Araçlar**

Bu belgedeki yordamlar için aşağıdaki araçlar gerekir:

- l Küçük yıldız tornavida
- l Küçük düz uçlu tornavida
- l BIOS çalıştırılabilir güncelleme programı **support.dell.com** adresinde mevcuttur

# <span id="page-1-3"></span>**Bilgisayarı Kapatma**

△ DİKKAT: Veri kaybını önlemek için, bilgisayarınızı kapatmadan önce açık dosyaları kaydedip kapatın ve açık programlardan çıkın.

- 1. Açık dosyaları kaydedip kapatın ve açık programlardan çıkın.
- 2. Bilgisayarınızı kapatın:

*Windows Vista*®:

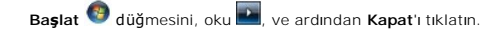

*Windows*® *7*:

**Başlat** ve ardından **Kapat**'ı tıklatın.

- 3. İşletim sistemini kapatma işlemi sona erdiğinde bilgisayar kapanır.
- 4. Bilgisayarın kapalı olduğundan emin olun. İşletim sistemini kapattığınızda bilgisayarınız otomatik olarak kapanmadıysa, güç düğmesine basın ve bilgisayar kapanana kadar basılı tutun.

# <span id="page-1-4"></span>**Güvenlik Talimatları**

Bilgisayarınızı olası zararlardan korumak ve kendi kişisel güvenliğinizi sağlamak için aşağıdaki güvenlik yönergelerini kullanın.

- UYARI : Bilgisayarınızın içinde çalışmadan önce, bilgisayarınızla birlikte verilen güvenlik bilgilerini okuyun. Ek güvenlik en iyi uygulama bilgileri<br>için www.dell.com/regulatory\_compliance adresindeki Yasal Uygunluk Ana S
- △ DİKKAT: Yalnızca yetkili bir servis teknisyeni bilgisayarınızda onarım yapmalıdır. Dell tarafından yetkilendirilmemiş servislerden kaynaklanan **zararlar garantinizin kapsamında değildir.**
- DIKKAT: **Bir kabloyu ç**ıkartırken kablonun kendisini değil, fişi veya koruyucu halkayı tutarak çekin. Bazı kablolarda kilitleme dilleri vardır; bu tür<br>kabloları çıkarırken, kabloyu çekmeden önce kilitleme dillerini içeriye **önlemek için konnektörleri düz tutun. Ayrıca bir kabloyu bağlamadan önce, her iki konnektörün yönlerinin doğru olduğundan ve doğru**

**hizalandıklarından emin olun.** 

△ DİKKAT: Bilgisayara vermekten kaçınmak için, bilgisayarın içinde çalışmaya başlamadan önce aşağıdaki adımları uygulayın.

- 1. Bilgisayar kapağının çizilmesini önlemek üzere çalışma yüzeyinin düz ve temiz olmasını sağlayın.
- 2. [Bilgisayar](#page-1-3)ınızı kapatın (bkz. Bilgisayarı Kapatma).
- **DİKKAT: Ağ kablosunu çıkarmak için, önce kabloyu bilgisayarınızdan ve ardından ağ aygıtından çıkarın.**
- 3. Tüm telefon veya ağ kablolarını bilgisayarınızdan çıkarın.
- 4. Bilgisayarınızı ve tüm bağlı aygıtları elektrik prizlerinden çıkarın.
- 5. Bağlı tüm aygıtları bilgisayarınızdan çıkarın.
- 6. Basın ve Ortam Kartı Okuyucudaki takılı kartları çıkarın.
- 7. Sistem kartını topraklamak için sistem bağlantısı yokken güç düğmesini basılı tutun.
- DIKKAT: Bilgisayarınızı**n içindeki herhangi bir şeye dokunmadan önce, bilgisayar**ınızın arkasındaki metal kısım gibi boyanmamı**ş bir metal yüzeye**<br>dokunarak kendinizi topraklayı**n. Çalışırken, iç bileş**enlere zarar verebil

# <span id="page-3-0"></span> **Ön Çerçeve**

**Dell™ Inspiron™ 560/570 Servis El Kitabı** 

- [Ön Çerçeveyi Çı](#page-3-1)karma
- [Ön Çerçeveyi Takma](#page-3-2)
- UYARI : Bilgisayarınızın içinde çalışmadan önce, bilgisayarınızla birlikte verilen güvenlik bilgilerini okuyun. Ek güvenlik en iyi uygulama bilgileri<br>için www.dell.com/regulatory\_compliance adresindeki Yasal Uygunluk Ana S
- **UYARI: Elektrik çarpmalarına karşı korunmak için, kapağı çıkarmadan önce bilgisayarınızın fişini elektrik prizinden çekin.**
- UYARI: Herhangi bir kapağı (bilgisayar kapakları, **çerçeveler, dolgu dirsekleri, yuva dolgu kapakları ve ön panel yuvaları vb.) çık**artılmış<br>haldeyken bilgisayarınızı **çalış**tırmayın.
- △ DİKKAT: Yalnızca yetkili bir servis teknisyeni bilgisayarınızda onarım yapmalıdır. Dell™ tarafından yetkilendirilmemiş servislerden kaynaklanan **zararlar garantinizin kapsamında değildir.**

# <span id="page-3-1"></span>**Ön Çerçeveyi Çıkarma**

- 1. Ba[şlamadan Önce](file:///C:/data/systems/insp560mt/tr/sm/before.htm#wp1142684) bölümündeki yordamları izleyin.
- 2. Bilgisayarın kapağını çıkarın (bkz. [Bilgisayar Kapa](file:///C:/data/systems/insp560mt/tr/sm/cover.htm#wp1189054)ğını Çıkarma).
- 3. Ön panelden ayırmak için ön çerçeve tutamaçlarını teker teker tutun ve kaldırın.
- 4. Ön çerçeve kelepçelerini ön çerçeve kapaklarından serbest bırakmak için ön çerçeveyi döndürün bilgisayarın ön tarafından çekin.

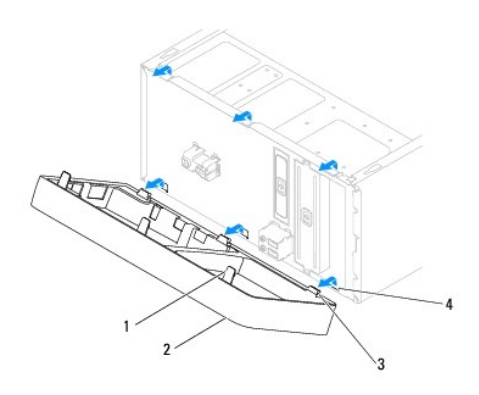

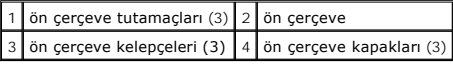

5. Ön çerçeveyi güvenli bir yere koyun.

# <span id="page-3-2"></span>**Ön Çerçeveyi Takma**

- 1. Ba[şlamadan Önce](file:///C:/data/systems/insp560mt/tr/sm/before.htm#wp1142684) bölümündeki yordamları izleyin.
- 2. Ön çerçeve kelepçelerini çerçeve kapaklarına hizalayın ve yerleştirin.
- 3. Ön çerçeve tutamaçları yerine oturana kadar çerçeveyi bilgisayara doğru döndürün.
- 4. Bilgisayarın kapağını takın (bkz. Bilgisayarın kapağını [geri takma](file:///C:/data/systems/insp560mt/tr/sm/cover.htm#wp1181287)).
- 5. Bilgisayarınızı ve aygıtlarınızı elektrik prizlerine bağlayın ve açın.

## <span id="page-5-0"></span> **PCI ve PCI Express Kartları Dell™ Inspiron™ 560/570 Servis El Kitabı**

- [Kart Sabitleme Dirse](#page-5-1)ğini Çıkarın
- **[Kart Sabitleme Dirse](#page-5-2)ğini Yerine Yerleştirme**
- **[PCI ve PCI Express Kartlar](#page-6-0)ını Çıkarma**
- **[PCI ve PCI Express Kartlar](#page-7-0)ını Çıkarma**
- **[PCI veya PCI Express Kart](#page-8-0)ı Çıkarıldıktan veya Takıldıktan Sonra Bilgisayarınızı Yapılandırma**

UYARI : Bilgisayarınızın içinde çalışmadan önce, bilgisayarınızla birlikte verilen güvenlik bilgilerini okuyun. Ek güvenlik en iyi uygulama bilgileri<br>için www.dell.com/regulatory\_compliance adresindeki Yasal Uygunluk Ana S

**UYARI: Elektrik çarpmalarına karşı korunmak için, kapağı çıkarmadan önce bilgisayarınızın fişini elektrik prizinden çekin.** 

**UYARI: Herhangi bir kapağı (bilgisayar kapakları, çerçeveler, dolgu dirsekleri, yuva dolgu kapakları ve ön panel yuvaları vb.) çıkartılmış haldeyken bilgisayarınızı çalıştırmayın.** 

DIKKAT: Yalnızca yetkili bir servis teknisyeni bilgisayarınızda onarım yapmalıdır. Dell™ tarafından yetkilendirilmemiş servislerden kaynaklanan<br>zararlar garantinizin kapsamında değildir.

## <span id="page-5-1"></span>**Kart Sabitleme Dirseğini Çıkarın**

- 1. Ba[şlamadan Önce](file:///C:/data/systems/insp560mt/tr/sm/before.htm#wp1142684) bölümündeki yordamları izleyin.
- 2. Bilgisayarın kapağını çıkarın (bkz. [Bilgisayar Kapa](file:///C:/data/systems/insp560mt/tr/sm/cover.htm#wp1189054)ğını Çıkarma).
- 3. Kart tutucu braketi kasaya sabitleyen vidayı çıkartın.
- 4. Kart sabitleme dirseğini kaldırın ve güvenli bir yere koyun.

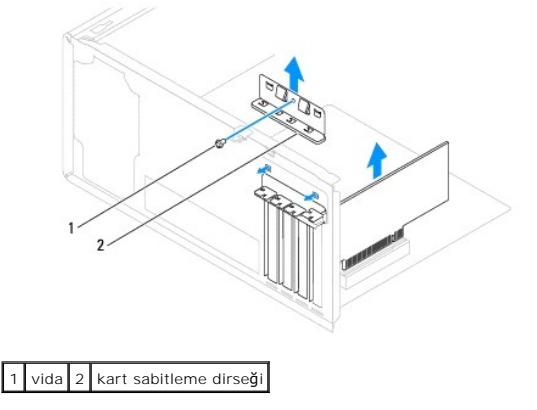

## <span id="page-5-2"></span>**Kart Sabitleme Dirseğini Yerine Yerleştirme**

- 1. Ba[şlamadan Önce](file:///C:/data/systems/insp560mt/tr/sm/before.htm#wp1142684) bölümündeki yordamları izleyin.
- 2. Kart tutucu dirseğini aşağıdakilere dikkat ederek yerine yerleştirin:
	- l Kılavuz kelepçe kılavuz çentikle hizalanmış olmalıdır.
	- l Tüm kartların ve dolgu dirseklerinin üst kısımları hizalama çubuğuyla hizalı olmalıdır.
	- l Kartın ve dolgu dirseğinin üzerindeki çentik, hizalama kılavuzunun çevresine oturmalıdır.
- 3. Kart tutucu braketi kasaya sabitleyen vidayı takın.

<span id="page-6-1"></span>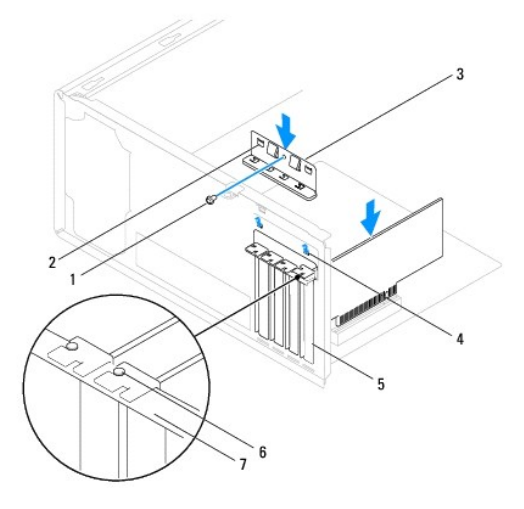

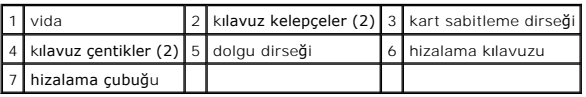

# <span id="page-6-0"></span>**PCI ve PCI Express Kartlarını Çıkarma**

- 1. Ba[şlamadan Önce](file:///C:/data/systems/insp560mt/tr/sm/before.htm#wp1142684) bölümündeki yordamları izleyin.
- 2. Bilgisayarın kapağını çıkarın (bkz. [Bilgisayar Kapa](file:///C:/data/systems/insp560mt/tr/sm/cover.htm#wp1189054)ğını Çıkarma).
- 3. Kart sabitleme dirseğini çıkarın (bkz. [Kart Sabitleme Dirse](#page-5-1)ğini Çıkarın).
- 4. Gerekirse, karta bağlı olan tüm kabloları ayırın ve kartı çıkartın.
	- l Bir PCI veya PCI Express x1 kartı için, üst köşelerinden kartı tutun ve konnektöründen ayırın.
	- l PCI Express x16 kartı için, tutucu mekanizmaya bastırın, kartı köşelerinden tutun ve konnektöründen ayırın.

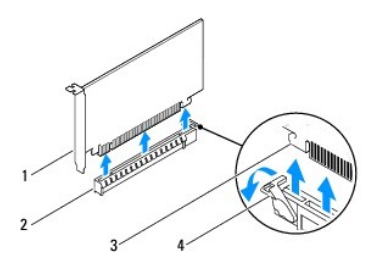

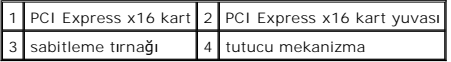

5. Kartı kalıcı olarak çıkarıyorsanız, boş kart yuvasının ağzına bir doldurma braketi takın.

**NOT:** Bilgisayarı**n FCC sertifikasyonunu korumak için boş** kart yuvas**ı açıklığı**na dolgu dirseklerinin takılması gereklidir. Dirsekler ayrıca bilgisayarınızı<br>toz ve kirden de korur.

- 6. Kart sabitleme dirseğini yerine yerleştirin (bkz. [Kart Sabitleme Dirse](#page-5-2)ğini Yerine Yerleştirme).
- 7. Bilgisayarın kapağını takın (bkz. Bilgisayarın kapağını [geri takma](file:///C:/data/systems/insp560mt/tr/sm/cover.htm#wp1181287)).
- 8. Bilgisayarınızı ve aygıtlarınızı elektrik prizlerine bağlayın ve açın.
- 9. Kartın sürücüsünü işletim sisteminden kaldırın.

<span id="page-7-1"></span>10. Çıkarma işlemini tamamlamak için, bkz. [PCI veya PCI Express Kart](#page-8-0)ı Çıkarıldıktan veya Takıldıktan Sonra Bilgisayarınızı Yapılandırma.

## <span id="page-7-0"></span>**PCI ve PCI Express Kartlarını Çıkarma**

- 1. Ba[şlamadan Önce](file:///C:/data/systems/insp560mt/tr/sm/before.htm#wp1142684) bölümündeki yordamları izleyin.
- 2. Bilgisayarın kapağını çıkarın (bkz. [Bilgisayar Kapa](file:///C:/data/systems/insp560mt/tr/sm/cover.htm#wp1189054)ğını Çıkarma).
- 3. Kart sabitleme dirseğini çıkarın (bkz. [Kart Sabitleme Dirse](#page-5-1)ğini Çıkarın).
- 4. Bu yeni bir kart kurulumu ise, kart yuvası açıklığını kaplayan dolgu dirseğini çıkartın.
- 5. Kartları takmak üzere hazırlayın.

Kartın yapılandırılması, iç bağlantılarının yapılması ya da bilgisayarınız için özelleştirilmesi hakkında bilgiler için kartla gelen belgelere bakın.

6. Kartı x16 kart konnektörüne takıyorsanız, sabitleme yuvası sabitleme tırnağı ile hizalanacak şekilde kartı yerleştirin.

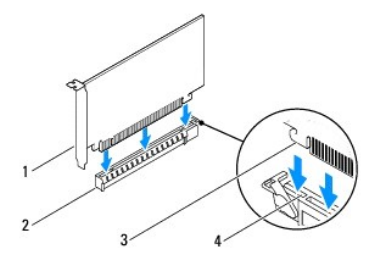

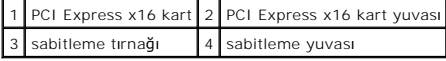

7. Kartı konnektöre yerleştirin ve sıkıca yerine bastırın. Kartın yuvaya tam olarak oturduğundan emin olun.

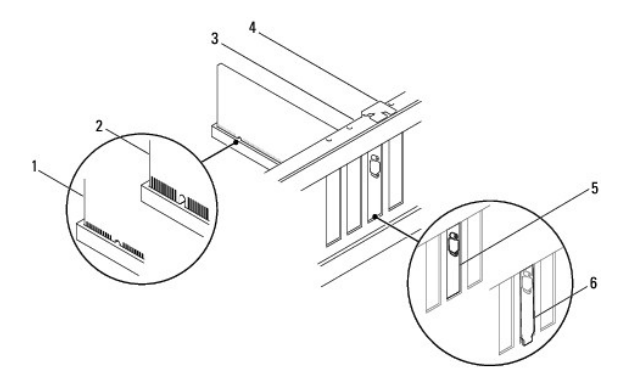

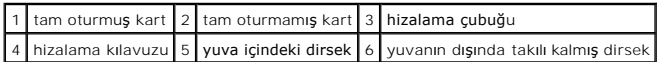

- 8. Kart sabitleme dirseğini yerine yerleştirin (bkz. [Kart Sabitleme Dirse](#page-5-2)ğini Yerine Yerleştirme).
- 9. Karta bağlanması gereken bütün kabloları takın.

Kartın kablo bağlantıları hakkında bilgiler için kartın belgelerine bakın.

- DIKKAT: Kart kablolarını kartları**n üzerinden ya da arkasından geçirmeyin. Kartların üzerinden geçirilen kablolar bilgisayar kapağının doğru bir<br>şekilde kapanmasını <b>önleyebilir ve ekipmana zarar verebilir.**
- 10. Bilgisayarın kapağını takın (bkz. Bilgisayarın kapağını [geri takma](file:///C:/data/systems/insp560mt/tr/sm/cover.htm#wp1181287)).
- 11. Bilgisayarınızı ve aygıtlarınızı elektrik prizlerine bağlayın ve açın.

<span id="page-8-1"></span>12. Kurulumu tamamlamak için bkz. [PCI veya PCI Express Kart](#page-8-0)ı Çıkarıldıktan veya Takıldıktan Sonra Bilgisayarınızı Yapılandırma.

# <span id="page-8-0"></span>**PCI veya PCI Express Kartı Çıkarıldıktan veya Takıldıktan Sonra Bilgisayarınızı Yapılandırma**

**NOT**: Harici konnektörlerin yeri hakkında bilgi için bkz. Kurulum Kılavuzu. Kartınızın sürücülerini ve yazılımını yükleme hakkında bilgi için bkz. kartla birlikte<br>gelen dokümantasyon.

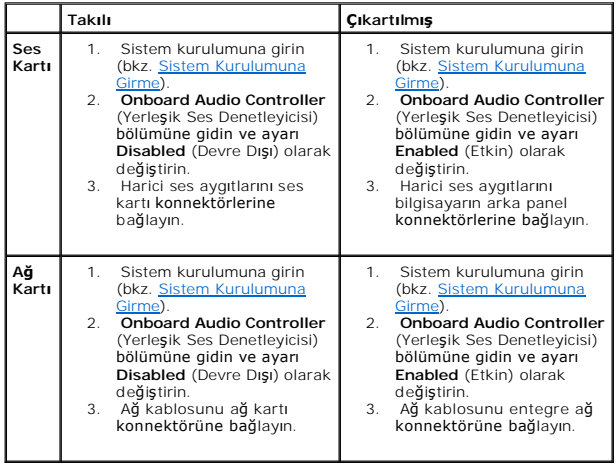

- <span id="page-9-0"></span> **Pil Dell™ Inspiron™ 560/570 Servis El Kitabı**
- Pili Çı[karma](#page-9-1)
- **Pil Değiştirme**
- UYARI : Bilgisayarınızın içinde çalışmadan önce, bilgisayarınızla birlikte verilen güvenlik bilgilerini okuyun. Ek güvenlik en iyi uygulama bilgileri<br>için www.dell.com/regulatory\_compliance adresindeki Yasal Uygunluk Ana S
- UYARI: Hatalı bir şekilde takılırsa yeni pil patlayabilir. Pili yalnı**zca üretici tarafından önerilen tiple ya da dengi ile değ**iştirin. Kullanılmış pilleri<br>ür**eticinin yönergelerine uygun olarak atı**n.
- **UYARI: Elektrik çarpmalarına karşı korunmak için, kapağı çıkarmadan önce bilgisayarınızın fişini elektrik prizinden çekin.**
- **UYARI: Herhangi bir kapağı (bilgisayar kapakları, çerçeveler, dolgu dirsekleri, yuva dolgu kapakları ve ön panel yuvaları vb.) çıkartılmış haldeyken bilgisayarınızı çalıştırmayın.**
- DIKKAT: Yalnızca yetkili bir servis teknisyeni bilgisayarınızda onarım yapmalıdır. Dell™ tarafından yetkilendirilmemiş servislerden kaynaklanan<br>zararlar garantinizin kapsamında değildir.

## <span id="page-9-1"></span>**Pili Çıkarma**

- <span id="page-9-3"></span>1. [Sistem Kurulumu](file:///C:/data/systems/insp560mt/tr/sm/setup.htm#wp1160258)ndaki bütün ekranları kaydedin (bkz. Sistem Kurulumu) böylece yeni pil takıldıktan sonra doğru ayarları geri yükleyebilirsiniz.
- 2. Ba[şlamadan Önce](file:///C:/data/systems/insp560mt/tr/sm/before.htm#wp1142684) bölümündeki yordamları izleyin.
- 3. Bilgisayarın kapağını çıkarın (bkz. [Bilgisayar Kapa](file:///C:/data/systems/insp560mt/tr/sm/cover.htm#wp1189054)ğını Çıkarma).
- 4. Pil soketini bulun (bkz. [Sistem Kart](file:///C:/data/systems/insp560mt/tr/sm/techov.htm#wp1206583)ı Bileşenleri).
- DIKKAT: Pili soketinden keskin olmayan bir nesneyle kan**ırtarak çı**kartacaksanız nesnenin sistem kartına de**ğ**memesine dikkat edin. Pili<br>kan**ırtarak çıkartmadan önce nesnenin pil ve yuva arasına girmiş olduğundan emin olun devre izlerini kırarak sistem kartına zarar verebilirsiniz.**

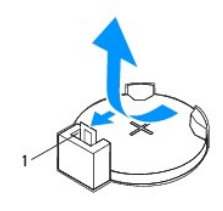

1 pil çıkarma kolu

5. Pili çıkarmak için pil çıkarma koluna bastırın.

## <span id="page-9-2"></span>**Pil Değiştirme**

- 1. Ba[şlamadan Önce](file:///C:/data/systems/insp560mt/tr/sm/before.htm#wp1142684) bölümündeki yordamları izleyin.
- 2. "+" yazılı yüzü yukarı gelecek şekilde yeni pili (CR2032) sokete yerleştirin ve pili yerine bastırın.

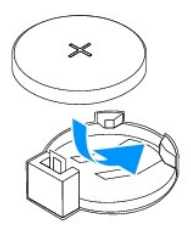

- 3. Bilgisayarın kapağını takın (bkz. Bilgisayarın kapağını [geri takma](file:///C:/data/systems/insp560mt/tr/sm/cover.htm#wp1181287)).
- 4. Bilgisayarınızı ve aygıtlarınızı elektrik prizlerine bağlayın ve açın.

5. Sistem Kurulumuna girin (bkz. [Sistem Kurulumuna Girme\)](file:///C:/data/systems/insp560mt/tr/sm/setup.htm#wp1160276) ve adı[m 1](#page-9-3) konumuna kaydettiğiniz ayarları geri yükleyin.

#### <span id="page-11-0"></span> **Bilgisayar Kapağı Dell™ Inspiron™ 560/570 Servis El Kitabı**

- 
- [Bilgisayar Kapa](#page-11-1)ğını Çıkarma
- Bilgisayarın kapağını geri tak
- UYARI : Bilgisayarınızın içinde çalışmadan önce, bilgisayarınızla birlikte verilen güvenlik bilgilerini okuyun. Ek güvenlik en iyi uygulama bilgileri<br>için www.dell.com/regulatory\_compliance adresindeki Yasal Uygunluk Ana S
- **UYARI: Elektrik çarpmalarına karşı korunmak için, kapağı çıkarmadan önce bilgisayarınızın fişini elektrik prizinden çekin.**
- UYARI: Herhangi bir kapağı (bilgisayar kapakları, **çerçeveler, dolgu dirsekleri, yuva dolgu kapakları ve ön panel yuvaları vb.) çık**artılmış<br>haldeyken bilgisayarınızı **çalış**tırmayın.
- △ DİKKAT: Yalnızca yetkili bir servis teknisyeni bilgisayarınızda onarım yapmalıdır. Dell™ tarafından yetkilendirilmemiş servislerden kaynaklanan **zararlar garantinizin kapsamında değildir.**
- **DİKKAT: Kapak çıkarıldığında sistemi desteklemek için yeterli alanın bulunduğundan emin olun; masaüstü alanından en az 30 cm (1 ft).**

## <span id="page-11-1"></span>**Bilgisayar Kapağını Çıkarma**

- 1. Ba[şlamadan Önce](file:///C:/data/systems/insp560mt/tr/sm/before.htm#wp1142684) bölümündeki yordamları izleyin.
- 2. Bilgisayar kapağı yukarı gelecek şekilde bilgisayarınızı yan yatırın.
- 3. Bir tornavida kullanarak, bilgisayar kapağını kasaya sabitleyen iki vidayı sökün.
- 4. Bilgisayar kapağını bilgisayarın önünden uzağa doğru çekerek ve kaldırarak serbest bırakın.

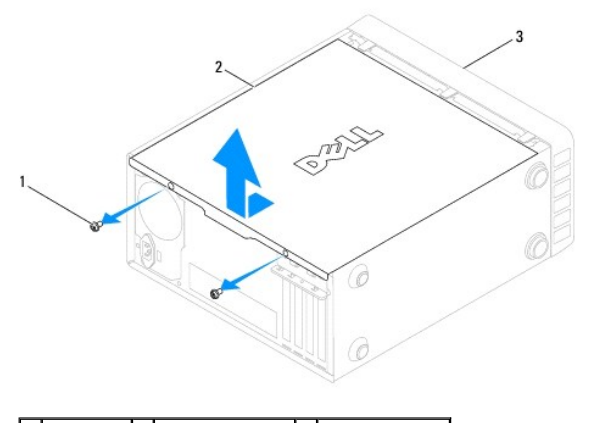

vidalar (2)  $\boxed{2}$  bilgisayar kapağı $\boxed{3}$  bilgisayarın önü

5. Kapağı güvenli bir yere koyun.

# <span id="page-11-2"></span>**Bilgisayarın kapağını geri takma**

- 1. Ba[şlamadan Önce](file:///C:/data/systems/insp560mt/tr/sm/before.htm#wp1142684) bölümündeki yordamları izleyin.
- 2. Bütün kabloların takılı olduğundan emin olun ve ortalıktaki kabloları katlayın.
- 3. Bilgisayarın içinde hiçbir aracın ya da artık parçanın kalmadığından emin olun.
- 4. Bilgisayarın kenarındaki yuvalarla bilgisayar kapağının altındaki tırnakları hizalayın.
- 5. Bir tık sesi duyana veya bilgisayar kapağının güvenli şekilde takıldığını hissedene kadar bilgisayar kapağını aşağı bastırın ve bilgisayarın önüne doğru kaydırın.
- 6. Kapağın doğru şekilde oturduğundan emin olun.

7. Bir tornavida kullanarak, bilgisayar kapağını kasaya sabitleyen iki vidayı takın.

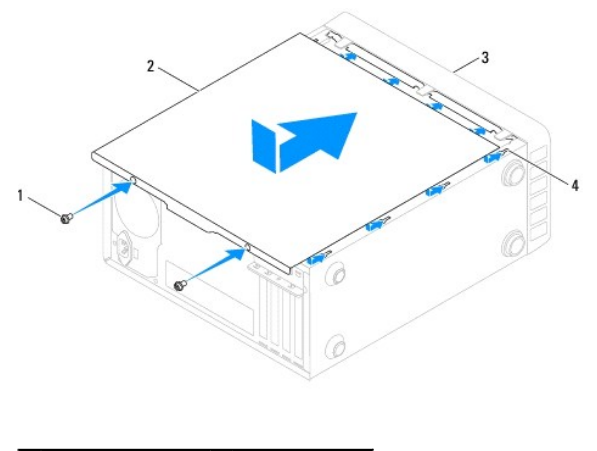

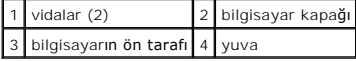

8. Bilgisayarı dik bir konumda yerleştirin.

**DİKKAT: Sistem havalandırmalarının hiçbirinin engellenmemesini sağlayın. Engellenmeleri, ciddi ısı problemlerine yol açar.** 

<span id="page-13-0"></span> **işlemci** 

**Dell™ Inspiron™ 560/570 Servis El Kitabı** 

- **·** İslemciyi Çıkarma
- İş[lemciyi Takma](#page-14-0)
- UYARI : Bilgisayarınızın içinde çalışmadan önce, bilgisayarınızla birlikte verilen güvenlik bilgilerini okuyun. Ek güvenlik en iyi uygulama bilgileri<br>için www.dell.com/regulatory\_compliance adresindeki Yasal Uygunluk Ana S

**UYARI: Elektrik çarpmalarına karşı korunmak için, kapağı çıkarmadan önce bilgisayarınızın fişini elektrik prizinden çekin.** 

- UYARI: Herhangi bir kapağı (bilgisayar kapakları, **çerçeveler, dolgu dirsekleri, yuva dolgu kapakları ve ön panel yuvaları vb.) çık**artılmış<br>haldeyken bilgisayarınızı **çalış**tırmayın.
- △ DİKKAT: Yalnızca yetkili bir servis teknisyeni bilgisayarınızda onarım yapmalıdır. Dell tarafından yetkilendirilmemiş servislerden kaynaklanan **zararlar garantinizin kapsamında değildir.**
- DIKKAT: Donanı**m ç**ıkarma ve takma konusunu bilmiyorsanız aşağıdaki adımları gerçekleştirmeyin. Bu adımların hatalı bir şekilde<br>gerçekleştirilmesi sistem kartınıza zarar verebilir. Teknik servis bilgisi için bkz. Kurulum K

# <span id="page-13-1"></span>**İşlemciyi Çıkarma**

- 1. Ba[şlamadan Önce](file:///C:/data/systems/insp560mt/tr/sm/before.htm#wp1142684) bölümündeki yordamları izleyin.
- 2. Bilgisayarın kapağını çıkarın (bkz. [Bilgisayar Kapa](file:///C:/data/systems/insp560mt/tr/sm/cover.htm#wp1189054)ğını Çıkarma).
- △ DİKKAT: Plastik bir koruma plakasının olmasına rağmen, ısı emici düzeneği normal çalışma sırasında çok sıcak olabilir. Dokunmadan önce **soğuması için yeterli zaman geçtiğinden emin olun.**
- 3. İşlemci fanını ve ısı emici düzeneği bilgisayardan çıkarın (bkz. İslemci Fanını ve Is[ı Emici Düzeneği çı](file:///C:/data/systems/insp560mt/tr/sm/fan.htm#wp1180146)karma).

**A NOT: Yeni işlemci için yeni bir** ısı emici gerekmiyorsa, işlemciyi yerine yerleştirdiğinizde orijinal ısı emici düzeneği yeniden kullanın.

- 4. Tutucu tırnaktan serbest kalmasını sağlamak için serbest bırakma koluna bastırın ve aşağı ve dışarı doğru itin.
- 5. Varsa işlemci kapağını açın.

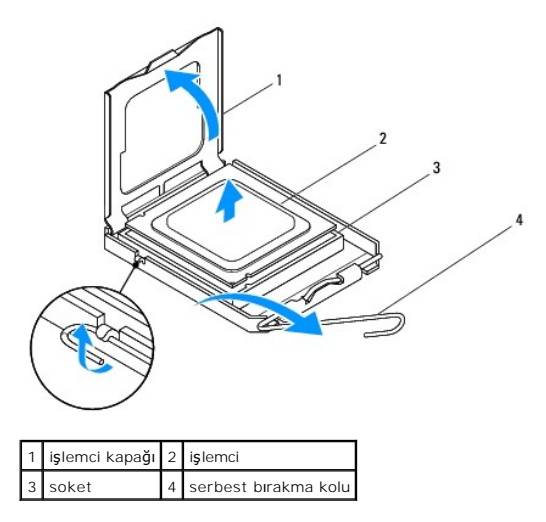

**Inspiron 570**

<span id="page-14-1"></span>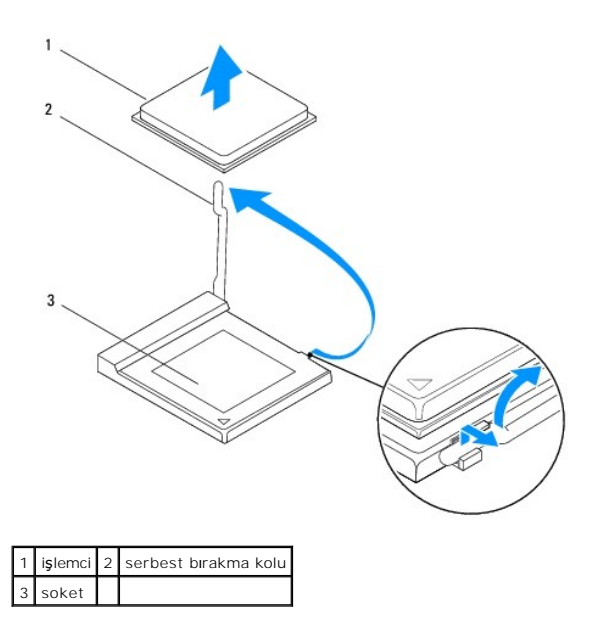

**DİKKAT: İşlemciyi kaldırırken soket içindeki pimlerin hiçbirine dokunmayın veya herhangi bir nesnenin soketteki pimlerin üzerine düşmesine izin vermeyin.** 

6. İşlemciyi soketten çıkarmak için hafifçe kaldırın.

Soketin yeni işlemciye hazır olması için serbest bırakma kolunu serbest konumda bırakın.

# <span id="page-14-0"></span>**İşlemciyi Takma**

**DİKKAT: Bilgisayarın arkasındaki boyanmamış metal yüzeye dokunarak kendinizi topraklayın.** 

**DİKKAT: İşlemciyi yerine yerleştirirken soket içindeki pimlerin hiçbirine dokunmayın veya herhangi bir nesnenin soketteki pimlerin üzerine düşmesine izin vermeyin.** 

1. Ba[şlamadan Önce](file:///C:/data/systems/insp560mt/tr/sm/before.htm#wp1142684) bölümündeki yordamları izleyin.

2. Yeni işlemcinin paketini açın, işlemcinin alt tarafına dokunmamaya dikkat edin.

△ DİKKAT: İşlemciye ve açtığınızda bilgisayara kalıcı bir hasar vermemek için işlemciyi yuvaya doğru bir şekilde yerleştirmelisiniz.

- 3. Soketteki serbest bırakma kolu tam olarak uzatılmamışsa bu konuma getirin.
- 4. Inspiron 560 için işlemci üzerindeki ön ve arka hizalama çentiklerini, soket üzerindeki ön ve arka hizalama çentikleriyle alıştırın.
- 5. İşlemcinin ve soketin pim-1 köşelerini hizalayın.

△ DİKKAT: Zarar vermemek için, işlemcinin soketle doğru bir şekilde hizalandığından emin olun ve işlemciyi takarken aşırı bir güç kullanmayın.

- 6. İşlemciyi sokete hafifçe yerleştirin ve doğru şekilde konumlandırıldığından emin olun.
- 7. İşlemci sokete tam olarak oturduğunda varsa işlemci kapağını kapatın.

İşlemci kapağı üzerindeki tırnağın, soket üzerindeki merkez kapak mandalı altında konumlandırıldığından emin olun.

8. Soket serbest bırakma kolunu sokete doğru geri çekin ve işlemciyi sabitleştirmek için yerine oturtun.

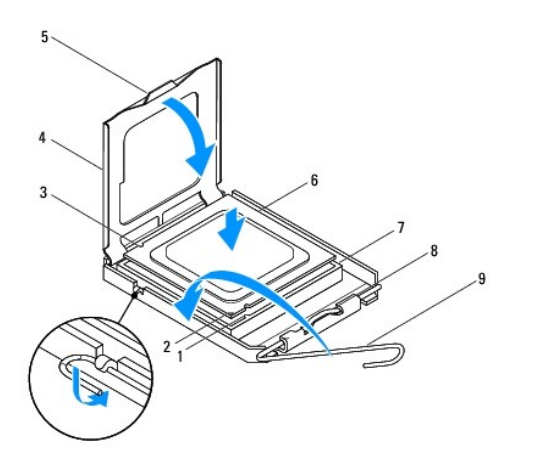

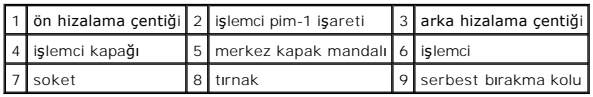

**Inspiron 570**

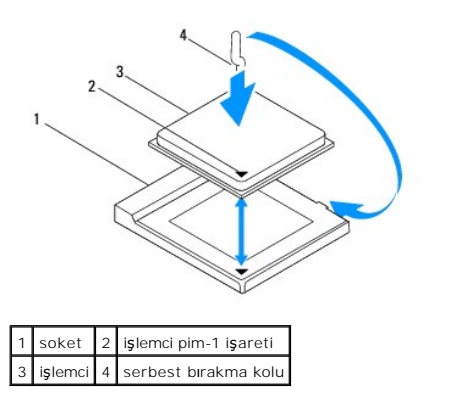

9. Isı emicisinin altından termal gresi temizleyin.

DIKKAT: Yeni termal gres uyguladığınızdan emin olun. Yeni termal gres en uygun işlemci performansı içi**n bir gereklilik olan yeterli termal**<br>birleştirmeyi sa**ğlamak için önemlidir.** 

10. İşlemcinin üzerine gerektiği kadar yeni termal gres uygulayın.

11. İşlemci fanını ve ısı emici düzeneği yerine takın (bkz. *İslemci Fanını ve Is[ı Emici Düzeneğ](file:///C:/data/systems/insp560mt/tr/sm/fan.htm#wp1193789)i Değiştirme*).

△ DİKKAT: İşlemci fanı ve ısı emici düzeneğin doğru şekilde oturduğundan ve sağlam olduğundan emin olun.

12. Bilgisayarın kapağını takın (bkz. Bilgisayarın kapağını [geri takma](file:///C:/data/systems/insp560mt/tr/sm/cover.htm#wp1181287)).

13. Bilgisayarınızı ve aygıtları elektrik prizine bağlayın ve bunları açın.

## <span id="page-16-0"></span> **Sürücüler**

**Dell™ Inspiron™ 560/570 Servis El Kitabı** 

- **Sabit Sürücü**
- O Ortam Kart Ok
- **O** Optik Sürücü

UYARI : Bilgisayarınızın içinde çalışmadan önce, bilgisayarınızla birlikte verilen güvenlik bilgilerini okuyun. Ek güvenlik en iyi uygulama bilgileri<br>için www.dell.com/regulatory\_compliance adresindeki Yasal Uygunluk Ana S

**UYARI: Elektrik çarpmalarına karşı korunmak için, kapağı çıkarmadan önce bilgisayarınızın fişini elektrik prizinden çekin.** 

UYARI: Herhangi bir kapağı (bilgisayar kapakları, **çerçeveler, dolgu dirsekleri, yuva dolgu kapakları ve ön panel yuvaları vb.) çık**artılmış<br>haldeyken bilgisayarınızı **çalış**tırmayın.

DIKKAT: Yalnızca yetkili bir servis teknisyeni bilgisayarınızda onarım yapmalıdır. Dell™ tarafından yetkilendirilmemiş servislerden kaynaklanan<br>zararlar garantinizin kapsamında değildir.

# <span id="page-16-1"></span>**Sabit Sürücü**

## **Sabit Sürücüyü Çıkarma**

**DİKKAT: Saklamak istediğiniz veriler içeren bir sabit sürücüyü değiştiriyorsanız, bu yordama başlamadan önce verilerinizi yedekleyin.** 

- 1. Ba[şlamadan Önce](file:///C:/data/systems/insp560mt/tr/sm/before.htm#wp1142684) bölümündeki yordamları izleyin.
- 2. Bilgisayarın kapağını çıkarın (bkz. [Bilgisayar Kapa](file:///C:/data/systems/insp560mt/tr/sm/cover.htm#wp1189054)ğını Çıkarma).
- 3. Güç kablosunu ve veri kablosunu sabit sürücüden çıkarın.
- 4. Sabit sürücüyü, sürücü paneline sabitleyen dört vidayı çıkarın.
- **DİKKAT: Sabit sürücüyü çıkarırken veya yerine takarken sabit sürücünün devre kartının çizilmediğinden emin olun.**
- 5. Sabit sürücüyü bilgisayarın arkasından dışarı doğru kaydırın.

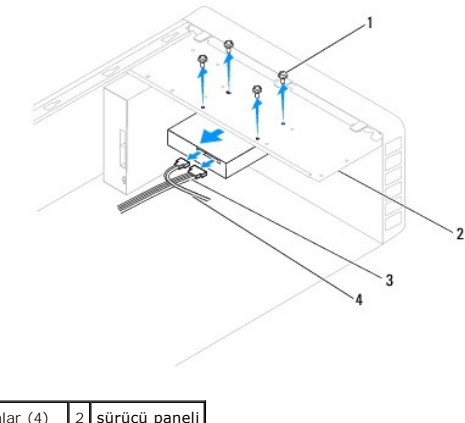

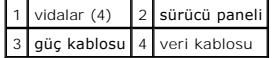

6. Eğer sabit sürücüyü kaldırmak sürücünün yapısını değiştiriyorsa, bu değişikleri Sistem Kurulumuna yansıttığınızdan emin olun (bkz. [Sistem Kurulumu\)](file:///C:/data/systems/insp560mt/tr/sm/setup.htm#wp1160258).

# **Sabit Sürücüyü Değiştirme**

- 1. Ba[şlamadan Önce](file:///C:/data/systems/insp560mt/tr/sm/before.htm#wp1142684) bölümündeki yordamları izleyin.
- 2. Sürücünün bilgisayarınız için yapılandırıldığınından emin olmak için sürücünün belgelerine bakın.
- 3. Sabit sürücüyü sabit sürücü yuvasına kaydırın.
- 4. Sabit sürücüyü, sabit sürücü paneline sabitleyen dört vidayı hizalayın ve yerine takın.
- 5. Güç kablosunu ve veri kablosunu sabit sürücüye bağlayın.
- 6. Tüm kabloların düzgün bağlandığından ve sıkıca yerine oturduğundan emin olun.
- 7. Bilgisayarın kapağını takın (bkz. Bilgisayarın kapağını [geri takma](file:///C:/data/systems/insp560mt/tr/sm/cover.htm#wp1181287)).
- 8. Bilgisayarınızı ve aygıtlarınızı elektrik prizlerine bağlayın ve açın.
- 9. Sabit sürücünün çalışması için gereken yazılımları yüklemek konusunda yönergeler için sabit sürücü ile gelen belgelere bakın.
- 10. Sabit sürücü yapılandırma değişiklikleri için Sistem Kurulumunu kontrol edin (bkz. [Sistem Kurulumuna Girme](file:///C:/data/systems/insp560mt/tr/sm/setup.htm#wp1160276)).

## <span id="page-17-0"></span>**Ortam Kart Okuyucusu**

## **Ortam Kart Okuyucusunu Çıkarma**

- 1. Ba[şlamadan Önce](file:///C:/data/systems/insp560mt/tr/sm/before.htm#wp1142684) bölümündeki yordamları izleyin.
- 2. Bilgisayarın kapağını çıkarın (bkz. [Bilgisayar Kapa](file:///C:/data/systems/insp560mt/tr/sm/cover.htm#wp1189054)ğını Çıkarma).
- 3. Ön çerçeveyi çıkarın (bkz. Ön Cerceveyi Cıkarma).
- 4. FlexBay USB kablosunu sistem kartı konnektöründen ayırın (bkz. [Sistem Kart](file:///C:/data/systems/insp560mt/tr/sm/techov.htm#wp1206583)ı Bileşenleri).
- 5. Ortam Kart Okuyucusunu sürücü paneline sabitleyen iki vidayı yerine takın.
- 6. Ortam Kart Okuyucusunu bilgisayarın önünden dışarı doğru kaydırın.

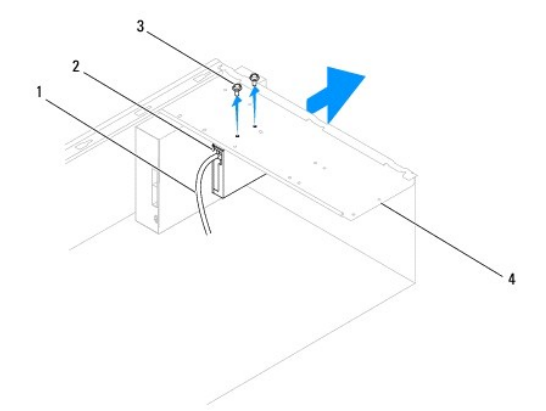

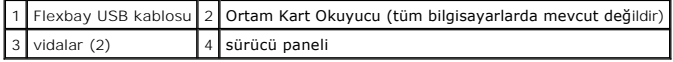

## **Ortam Kartı Okuyucusunu Yerine Takma**

- 1. Ba[şlamadan Önce](file:///C:/data/systems/insp560mt/tr/sm/before.htm#wp1142684) bölümündeki yordamları izleyin.
- 2. Eğer bu yeni bir Ortam Kart Okuyucu kurulumuysa, bağlantı kesici metal plakayı kaldırın. Yıldız tornavidanın ucunu ayırma metal plakasındaki yuvayla<br>hizalayın ve metal plakayı kırm**ak ve çıkarmak için tornavidayı** dışa

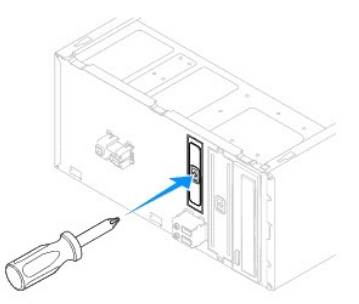

- 3. Ortam Kart Okuyucusunu FlexBay yuvasındaki yerine yavaşça kaydırın.
- 4. Ortam Kart Okuyucusundaki vida deliklerini sürücü panelindeki vida delikleriyle hizalayın.
- 5. Ortam Kart Okuyucusunu sürücü paneline sabitleyen iki vidayı yerine takın.

**NOT:** FlexBay USB kablosunu bağlanmadan önce Ortam Kart Okuyucusunun takılmasını sağlayın.

- 6. FlexBay USB kablosunu sistem kartı konnektörüne takın (bkz. [Sistem Kart](file:///C:/data/systems/insp560mt/tr/sm/techov.htm#wp1206583)ı Bileşenleri).
- 7. Ön bölümü takın (bkz. [Ön Çerçeveyi Takma](file:///C:/data/systems/insp560mt/tr/sm/bezel.htm#wp1181929)).
- 8. Bilgisayarın kapağını takın (bkz. Bilgisayarın kapağını [geri takma](file:///C:/data/systems/insp560mt/tr/sm/cover.htm#wp1181287)).
- 9. Bilgisayarınızı ve aygıtlarınızı elektrik prizlerine bağlayın ve açın.

# <span id="page-18-0"></span>**Optik Sürücü**

# **Optik Sürücüyü Çıkarma**

- 1. Ba[şlamadan Önce](file:///C:/data/systems/insp560mt/tr/sm/before.htm#wp1142684) bölümündeki yordamları izleyin.
- 2. Bilgisayarın kapağını çıkarın (bkz. [Bilgisayar Kapa](file:///C:/data/systems/insp560mt/tr/sm/cover.htm#wp1189054)ğını Çıkarma).
- 3. Ön çerçeveyi çıkarın (bkz. Ön Cerceveyi Çıkarma).
- 4. Optik sürücünün arkasındaki güç kablosunu ve veri kablosunu çıkarın.

**NOT: Optik sürücüyü hemen takmayacaksanı**z, veri kablosunun diğer ucunu sistem kart**ından ç**ıkarın ve yan tarafa koyun. Veri kablosunu optik<br>**sürücüyü takmak için daha sonra kullanabilirsiniz.** 

- 5. Optik sürücüyü, sürücü paneline sabitleyen iki vidayı çıkarın.
- 6. Optik sürücüyü bilgisayarın önünden dışarı doğru kaydırın.

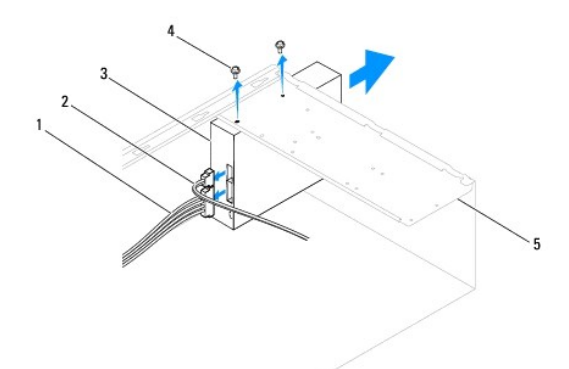

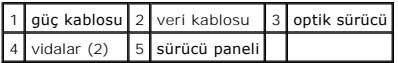

- 7. Ön bölümü takın (bkz. Ön Cerceveyi Takma).
- 8. Bilgisayarın kapağını takın (bkz. Bilgisayarın kapağını [geri takma](file:///C:/data/systems/insp560mt/tr/sm/cover.htm#wp1181287)).
- 9. Bilgisayarınızı ve aygıtlarınızı elektrik prizlerine bağlayın ve açın.
- 10. Sistem kurulumundaki sürücüleri yapılandırın (bkz. System Setup Secenekleri).

# **Optik Sürücüyü Takma**

- 1. Ba[şlamadan Önce](file:///C:/data/systems/insp560mt/tr/sm/before.htm#wp1142684) bölümündeki yordamları izleyin.
- 2. Optik sürücüyü bilgisayarın ön kısmından optik sürücü yuvasına doğru hafifçe kaydırın.
- 3. Optik sürücüdeki vida deliklerini sürücü panelindeki vida delikleriyle hizalayın.
- 4. Optik sürücüyü, sürücü paneline sabitleyen iki vidayı takın.
- 5. Güç kablosunu ve veri kablosunu optik sürücüye bağlayın.
- 6. Bağlı değilse, veri kablosunu sistem kartı konnektörüne bağlayın (bkz. [Sistem Kart](file:///C:/data/systems/insp560mt/tr/sm/techov.htm#wp1206583)ı Bileşenleri).
- 7. Ön bölümü takın (bkz. Ön Cerceveyi Takma).
- 8. Bilgisayarın kapağını takın (bkz. Bilgisayarın kapağını [geri takma](file:///C:/data/systems/insp560mt/tr/sm/cover.htm#wp1181287)).
- 9. Bilgisayarınızı ve aygıtları elektrik prizine bağlayın ve bunları açın. Optik sürücünün çalışması için gereken yazılımları yüklemek konusunda yönergeler için optik sürücü ile gelen belgelere bakın.
- 10. Sürücü yapılandırma değişiklikleri için Sistem Kurulumunu kontrol edin (bkz. [Sistem Kurulumuna Girme](file:///C:/data/systems/insp560mt/tr/sm/setup.htm#wp1160276)).

#### <span id="page-20-0"></span> **Fanlar**

#### **Dell™ Inspiron™ 560/570 Servis El Kitabı**

- **·** İşlemci Fanını ve Is[ı Emici Düzeneği çı](#page-20-1)karma
- **·** İslemci Fanını ve Is[ı Emici Düzeneğ](#page-21-1)i Değiştir
- [Kasa Fan](#page-22-0)ının Çıkartılması
- [Kasa Fan](#page-22-1)ını Değiştirme

UYARI : Bilgisayarınızın içinde çalışmadan önce, bilgisayarınızla birlikte verilen güvenlik bilgilerini okuyun. Ek güvenlik en iyi uygulama bilgileri<br>için www.dell.com/regulatory\_compliance adresindeki Yasal Uygunluk Ana S

UYARI: **Elektrik çarpması, dönen fanlardan yaralanma veya diğ**er beklenmedik yaralanma risklerine kar**şı korunmak için kapağı açmadan önce**<br>her zaman bilgisayarın fi**şini elektrik prizinden çı**karın.

UYARI: Herhangi bir kapağı (bilgisayar kapakları, **çerçeveler, dolgu dirsekleri, yuva dolgu kapakları ve ön panel yuvaları vb.) çık**artılmış<br>haldeyken bilgisayarınızı **çalış**tırmayın.

△ DİKKAT: Yalnızca yetkili bir servis teknisyeni bilgisayarınızda onarım yapmalıdır. Dell™ tarafından yetkilendirilmemiş servislerden kaynaklanan **zararlar garantinizin kapsamında değildir.** 

# <span id="page-20-1"></span>**İşlemci Fanını ve Isı Emici Düzeneği çıkarma**

**DİKKAT: Isı emicili işlemci fanı tek bir birimdir. Fanı ayrı olarak çıkarmaya çalışmayın.** 

△ DİKKAT: İşlemci fanını ve ısı emici düzeneği çıkardığınızda fan bıçaklarına dokunmayın. Bu, fana zarar verebilir.

- 1. Ba[şlamadan Önce](file:///C:/data/systems/insp560mt/tr/sm/before.htm#wp1142684) bölümündeki yordamları izleyin.
- 2. Bilgisayarın kapağını çıkarın (bkz. [Bilgisayar Kapa](file:///C:/data/systems/insp560mt/tr/sm/cover.htm#wp1189054)ğını Çıkarma).
- 3. İşlemci fan kablosunu sistem kartı konnektöründen ayırın (bkz. [Sistem Kart](file:///C:/data/systems/insp560mt/tr/sm/techov.htm#wp1206583)ı Bileşenleri).
- 4. İşlemci fanı ve ısı emici düzenek üzerinden geçen herhangi bir kabloyu dikkatli bir şekilde hareket ettirin.
- DIKKAT: Plastik bir koruma plakasının olmasına rağmen, işlemci fanı ve ısı **emici düzeneği normal çalış**ma sırası**nda çok s**ıcak olabilir.<br>**Dokunmadan önce soğ**uması için yeterli zaman geçtiğinden emin olun.
- 5. İşlemci fanını ve ısı emici düzeneği çıkarın.

#### **Inspiron™ 560**

a. İşlemci fanını ve ısı emici düzeneği sabitleyen dört tutucu vidayı gevşetin ve doğruca yukarı kaldırın.

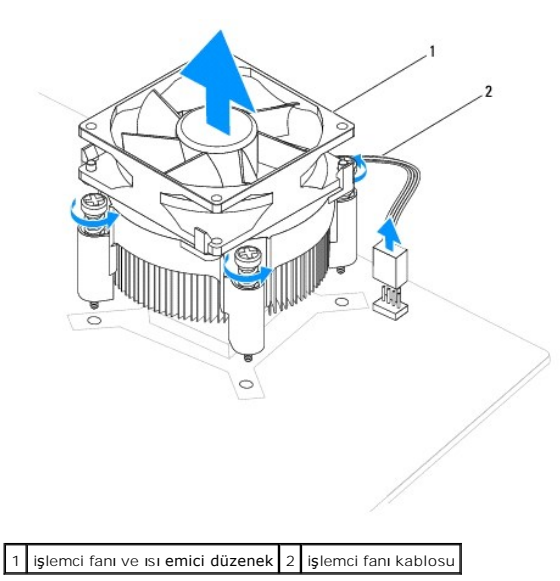

**NOT:** Bilgisayarınızdaki işlemci fanı ve ısı emici düzenek tam olarak yukarıdaki şekilde gösterildiği gibi olmayabilir.

- <span id="page-21-0"></span>a. Kelepçe tutucusunun dirsek çıkıntısından serbest kalmasını sağlamak için kelepçe kolunu 180 derece saat yönünün aksine döndürün.
- b. Işlemci fanını ve ısı **emici düzeneği** yukarı doğru yavaşça döndürün ve bilgisayardan çıkarın. Termal gres yukarı bakacak şekilde işlemci fanını ve<br>üzerindeki ısı emici düzeneği bir kenara koyun.

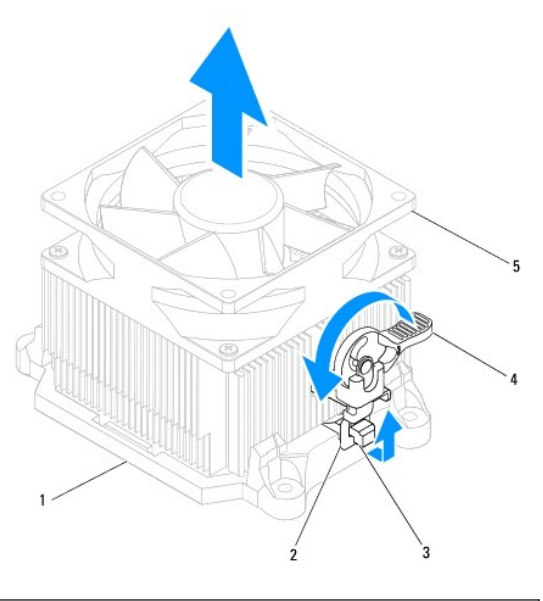

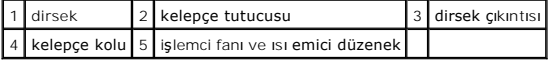

**NOT:** Bilgisayarınızdaki işlemci fanı ve ısı emici düzenek tam olarak yukarıdaki şekilde gösterildiği gibi olmayabilir.

# <span id="page-21-1"></span>**İşlemci Fanını ve Isı Emici Düzeneği Değiştirme**

**DİKKAT: Fanı yeniden takarken, sistem kartı ve fan arasından geçen kabloların sıkışmadığından emin olun.** 

1. İşlemci fanı ve ısı emici düzeneğinin dip kısmındaki termal gresi temizleyin.

DIKKAT: Yeni termal gres uyguladığınızdan emin olun. Yeni termal gres en uygun işlemci performansı içi**n bir gereklilik olan yeterli termal**<br>birleştirmeyi sa**ğlamak için önemlidir.** 

- 2. İşlemcinin üzerine gerektiği kadar yeni termal gres uygulayın.
- 3. İşlemci fanını ve ısı emici düzeneği çıkarın.

#### **Inspiron 560**

- a. İşlemci fanındaki ve ısı emici aksamındaki tespit vidalarını, sistem kartındaki dört metal vida deliği çıkıntısıyla hizalayın.
- b. İşlemci fanı ve ısı emici aksamını sistem kartına sabitleyen dört tutucu vidayı sıkıştırın.

**NOT:** İşlemci fanı ve ısı emici düzeneğin doğru şekilde oturduğundan ve sağlam olduğundan emin olun.

- a. İşlemci fanı ve ısı emici düzeneğini dirseğin üzerine geri koyun.
- b. İki kelepçe tutucusunun iki dirsek çıkıntısıyla hizalandığından emin olun.
- c. İşlemci fanı ve ısı emeci düzeneği sabitlemek için, İşlemci fanı ve ısı emici fan düzeneğini yerinde tutun ve saat yönünde 180 derece döndürün.
- 4. İşlemci fanını sistem kartı konnektörüne bağlayın (bkz. [Sistem Kart](file:///C:/data/systems/insp560mt/tr/sm/techov.htm#wp1206583)ı Bileşenleri).
- 5. Bilgisayarın kapağını takın (bkz. Bilgisayarın kapağını [geri takma](file:///C:/data/systems/insp560mt/tr/sm/cover.htm#wp1181287)).
- 6. Bilgisayarınızı ve aygıtları elektrik prizine bağlayın ve bunları açın.

# <span id="page-22-0"></span>**Kasa Fanının Çıkartılması**

**DİKKAT: Kasa fanını çıkardığınızda fan bıçaklarına dokunmayın. Bu, fana zarar verebilir.** 

- 1. Ba[şlamadan Önce](file:///C:/data/systems/insp560mt/tr/sm/before.htm#wp1142684) bölümündeki yordamları izleyin.
- 2. Bilgisayarın kapağını çıkarın (bkz. [Bilgisayar Kapa](file:///C:/data/systems/insp560mt/tr/sm/cover.htm#wp1189054)ğını Cıkarma).
- 3. İşlemci fan kablosunu sistem kartı konnektörüne takın (bkz. [Sistem Kart](file:///C:/data/systems/insp560mt/tr/sm/techov.htm#wp1206583)ı Bileşenleri).
- 4. Kasa fanını kasaya sabitleyen iki vidayı çıkarın.
- 5. Kasa fanını kasanın önüne doğru kaydırın ve kaldırın.

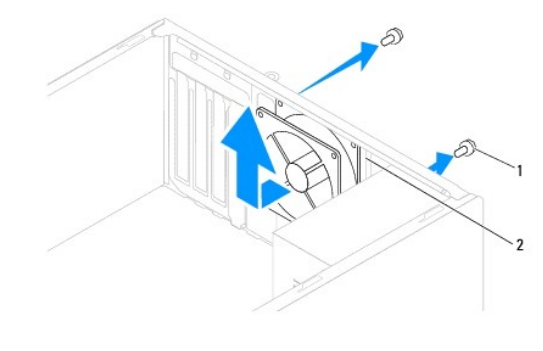

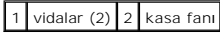

# <span id="page-22-1"></span>**Kasa Fanını Değiştirme**

- 1. Ba[şlamadan Önce](file:///C:/data/systems/insp560mt/tr/sm/before.htm#wp1142684) bölümündeki yordamları izleyin.
- 2. Kasa fanını bilgisayarın arkasındaki yerine yerleştirin.
- 3. Kasa fanını kasaya sabitleyen iki vidayı takın.
- 4. Kasa fanını sistem kartı konnektörüne bağlayın (bkz. [Sistem Kart](file:///C:/data/systems/insp560mt/tr/sm/techov.htm#wp1206583)ı Bileşenleri).
- 5. Bilgisayarın kapağını takın (bkz. Bilgisayarın kapağını [geri takma](file:///C:/data/systems/insp560mt/tr/sm/cover.htm#wp1181287)).
- 6. Bilgisayarınızı ve aygıtları elektrik prizine bağlayın ve bunları açın.

- <span id="page-23-0"></span> **Ön G/Ç Paneli Dell™ Inspiron™ 560/570 Servis El Kitabı**
- [Ön G/Ç Panelini Çı](#page-23-1)karma
- [Ön G/Ç Panelini Takma](#page-23-2)
- UYARI : Bilgisayarınızın içinde çalışmadan önce, bilgisayarınızla birlikte verilen güvenlik bilgilerini okuyun. Ek güvenlik en iyi uygulama bilgileri<br>için www.dell.com/regulatory\_compliance adresindeki Yasal Uygunluk Ana S
- $\triangle$ **UYARI: Elektrik çarpmalarına karşı korunmak için, kapağı çıkarmadan önce bilgisayarınızın fişini elektrik prizinden çekin.**
- UYARI: Herhangi bir kapağı (bilgisayar kapakları, **çerçeveler, dolgu dirsekleri, yuva dolgu kapakları ve ön panel yuvaları vb.) çık**artılmış<br>haldeyken bilgisayarınızı **çalış**tırmayın.
- △ DİKKAT: Yalnızca yetkili bir servis teknisyeni bilgisayarınızda onarım yapmalıdır. Dell™ tarafından yetkilendirilmemiş servislerden kaynaklanan **zararlar garantinizin kapsamında değildir.**

# <span id="page-23-1"></span>**Ön G/Ç Panelini Çıkarma**

- 1. Ba[şlamadan Önce](file:///C:/data/systems/insp560mt/tr/sm/before.htm#wp1142684) bölümündeki yordamları izleyin.
- 2. Bilgisayarın kapağını çıkarın (bkz. [Bilgisayar Kapa](file:///C:/data/systems/insp560mt/tr/sm/cover.htm#wp1189054)ğını Çıkarma)
- 3. Ön çerçeveyi çıkarın (bkz. [Ön Çerçeveyi Çı](file:///C:/data/systems/insp560mt/tr/sm/bezel.htm#wp1181855)karma).
- DIKKAT: On G/Ç panelini bilgisayardan kaydırarak ayırırken çok dikkatli olun. Dikkatsizlik kablo konnektörü ve kablo yönlendirme klipslerine<br>zarar gelmesine neden olabilir.
- 4. Sistem kartı konnektöründen ön G/Ç paneline bağlı olan tüm kabloların bağlantısını kesin. Yeni ön G/Ç paneli takarken tüm kabloları tekrar doğru biçimde takabilmek için, çıkarırken yönlerine dikkat edin.
- 5. Ön G/Ç panelini kasaya bağlayan vidayı çıkartın.
- 6. Ön G/Ç panelini dikkatli bir şekilde aşağı ve ön G/Ç paneli tutucu yuvasından dışarı doğru kaydırın.

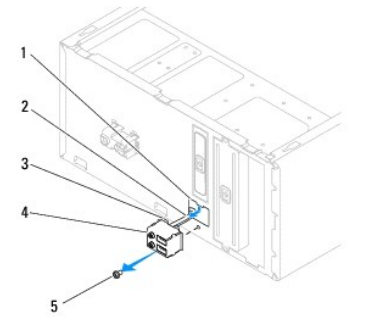

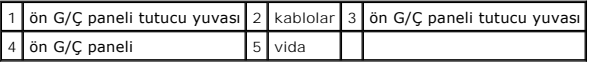

# <span id="page-23-2"></span>**Ön G/Ç Panelini Takma**

**DİKKAT: Ön G/Ç panelini ön G/Ç tutucu yuvasına kaydırırken, kablo konnektörlerinin ve kablo yönlendirme klipslerinin zarar görmemesine dikkat edin.** 

- 1. Ba[şlamadan Önce](file:///C:/data/systems/insp560mt/tr/sm/before.htm#wp1142684) bölümündeki yordamları izleyin.
- 2. Sistem kartından çıkarttığınız kabloları yönlendirin ve takın.
- 3. Ön G/Ç paneli tutucusunu ön G/Ç paneli tutucu yuvasıyla hizalayın ve içine doğru kaydırın.
- 4. Ön G/Ç panelini kasaya bağlayan vidayı takın.
- 5. Ön bölümü takın (bkz. Ön Cerceveyi Takma).
- 6. Bilgisayarın kapağını takın (bkz. Bilgisayarın kapağını [geri takma](file:///C:/data/systems/insp560mt/tr/sm/cover.htm#wp1181287)).
- 7. Bilgisayarınızı ve aygıtları elektrik prizine bağlayın ve bunları açın.

# <span id="page-25-0"></span> **Bellek Modülü(leri)**

# **Dell™ Inspiron™ 560/570 Servis El Kitabı**

- [Bellek Modüllerini Çı](#page-25-1)karma
- [Bellek Modüllerini Yerine Takma](#page-25-2)
- **[Tavsiye Edilen Bellek Yap](#page-26-0)ılandırması**
- [Çift Kanallı](#page-26-1) Bellek Yapılandırmasını Ayarlama

UYARI : Bilgisayarınızın içinde çalışmadan önce, bilgisayarınızla birlikte verilen güvenlik bilgilerini okuyun. Ek güvenlik en iyi uygulama bilgileri<br>için www.dell.com/regulatory\_compliance adresindeki Yasal Uygunluk Ana S

- **UYARI: Elektrik çarpmalarına karşı korunmak için, kapağı çıkarmadan önce bilgisayarınızın fişini elektrik prizinden çekin.**
- **UYARI: Herhangi bir kapağı (bilgisayar kapakları, çerçeveler, dolgu dirsekleri, yuva dolgu kapakları ve ön panel yuvaları vb.) çıkartılmış haldeyken bilgisayarınızı çalıştırmayın.**

DĪKKAT: Yalnızca yetkili bir servis teknisyeni bilgisayarınızda onarım yapmalıdır. Dell™ tarafından yetkilendirilmemiş servislerden kaynaklanan<br>zararlar garantinizin kapsamında değildir.

## <span id="page-25-1"></span>**Bellek Modüllerini Çıkarma**

- 1. Ba[şlamadan Önce](file:///C:/data/systems/insp560mt/tr/sm/before.htm#wp1142684) bölümündeki yordamları izleyin.
- 2. Bilgisayarın kapağını çıkarın (bkz. [Bilgisayar Kapa](file:///C:/data/systems/insp560mt/tr/sm/cover.htm#wp1189054)ğını Çıkarma).
- 3. Bellek modüllerini sistem kartına yerleştirin (bkz. [Sistem Kart](file:///C:/data/systems/insp560mt/tr/sm/techov.htm#wp1206583)ı Bileşenleri).
- 4. Bellek modülü konnektörünün her iki ucundaki emniyet klipsine basın.

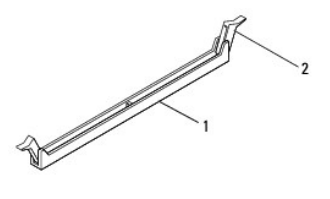

1 bellek modülü konnektörü **2** emniyet klipsi

5. Bellek modülünü kavrayın ve yukarı doğru çekin.

Bellek modülünü çıkarmakta zorlanırsanız, bellek modülünü bellek modülü konnektöründen çıkarmak için dikkatlice ileri ve geri iterek gevşetin.

## <span id="page-25-2"></span>**Bellek Modüllerini Yerine Takma**

- 1. Ba[şlamadan Önce](file:///C:/data/systems/insp560mt/tr/sm/before.htm#wp1142684) bölümündeki yordamları izleyin.
- 2. Bellek modülü konnektörünün her iki ucundaki emniyet klipsine basın.
- 3. Bellek takma yönergelerini izleyin (bkz. [Tavsiye Edilen Bellek Yap](#page-26-0)ılandırması).

#### **DİKKAT: ECC bellek modülleri takmayın.**

4. Bellek modülünün alt tarafındaki çentiği bellek modülü konnektöründeki tırnakla hizalayın.

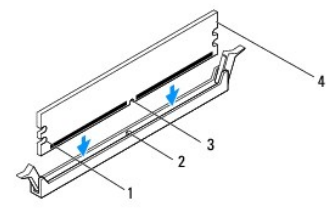

<span id="page-26-2"></span>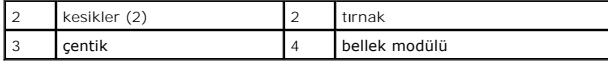

- DIKKAT: Bellek modülünün zarar görmemesi için, bellek modülünün her iki ucuna da eşit güç uygulayarak, bellek modülü konnektörüne doğru düz<br>bir şekilde bastırın.
- 5. Bellek modülü konumuna oturuncaya kadar bellek modülünü bellek modülü konnektörüne itin.

Bellek modülünü doğru şekilde yerleştirirseniz, emniyet klipsleri bellek modülünün uçlarındaki kesiklere oturur.

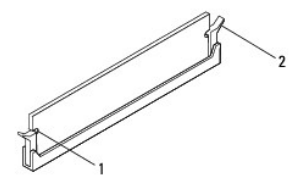

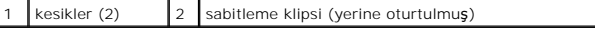

- 6. Bilgisayarın kapağını takın (bkz. Bilgisayarın kapağını [geri takma](file:///C:/data/systems/insp560mt/tr/sm/cover.htm#wp1181287)).
- 7. Bilgisayarınızı ve aygıtlarınızı elektrik prizlerine bağlayın ve açın.

Bellek boyutunun değiştiğini bildiren bir ileti göründüğünde devam etmek için <F1> tuşuna basın.

- 8. Bilgisayarınızda oturum açın.
- 9. Microsoft® Windows® masaüstünüzdeki **Bilgisayarım** simgesini sağ tıklatıp **Özellikler** öğesini tıklatın.
- 10. **Genel** sekmesini tıklatın.
- 11. Belleğin doğru bir şekilde takıldığını doğrulamak için, gösterilen bellek (RAM) boyutunu kontrol edin.

## <span id="page-26-0"></span>**Tavsiye Edilen Bellek Yapılandırması**

Belleği takarken veya değiştirirken aşağıdaki tabloya başvurun: Bellek modülü konnektörlerinin konumu için, bkz. [Sistem Kart](file:///C:/data/systems/insp560mt/tr/sm/techov.htm#wp1206583)ı Bileşenleri.

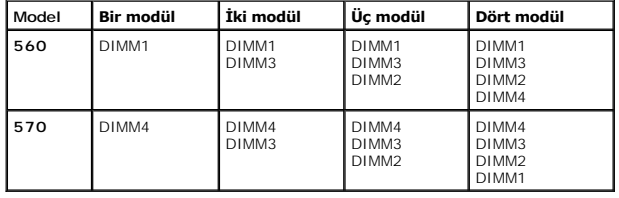

# <span id="page-26-1"></span>**Çift Kanallı Bellek Yapılandırmasını Ayarlama**

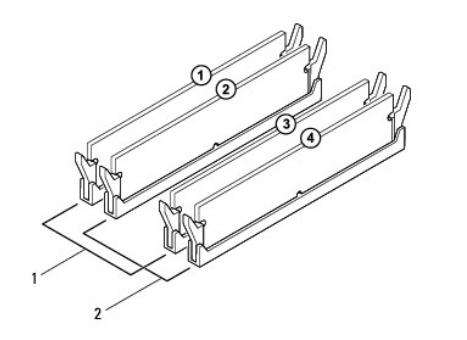

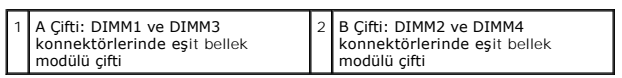

**Inspiron 570**

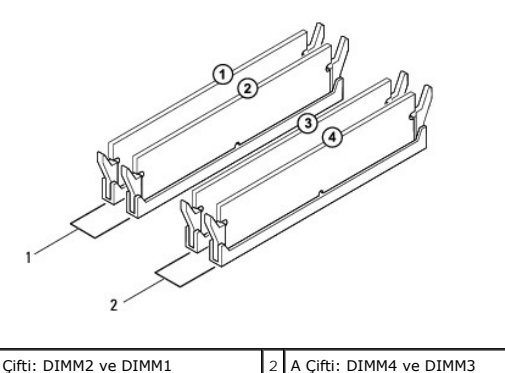

1 B Çifti: DIMM2 ve DIMM1 konnektörlerinde eşit bellek modülü çifti 2 A Çifti: DIMM4 ve DIMM3 konnektörlerinde eşit bellek modülü çifti

## <span id="page-28-0"></span> **Güç Kaynağı**

**Dell™ Inspiron™ 560/570 Servis El Kitabı** 

- [Güç Kaynağı](#page-28-1)nı Çıkarma
- **[Güç Kaynağı](#page-28-2)nı Değiştirm**
- UYARI: Bilgisayarınızın içinde çalışmadan önce, bilgisayarınızla birlikte verilen güvenlik bilgilerini okuyun. En iyi güvenlik uygulamaları hakkında<br>ek bilgi için, www.dell.com sitesindeki www.dell.com/regulatory\_complianc
- **UYARI: Elektrik çarpmalarına karşı korunmak için, kapağı çıkarmadan önce bilgisayarınızın fişini elektrik prizinden çekin.**
- UYARI: Herhangi bir kapağı (bilgisayar kapakları, **çerçeveler, dolgu dirsekleri, yuva dolgu kapakları ve ön panel yuvaları vb.) çık**artılmış<br>haldeyken bilgisayarınızı **çalış**tırmayın.
- △ DİKKAT: Yalnızca yetkili bir servis teknisyeni bilgisayarınızda onarım yapmalıdır. Dell™ tarafından yetkilendirilmemiş servislerden kaynaklanan **zararlar garantinizin kapsamında değildir.**

# <span id="page-28-1"></span>**Güç Kaynağını Çıkarma**

- 1. Ba[şlamadan Önce](file:///C:/data/systems/insp560mt/tr/sm/before.htm#wp1142684) bölümündeki yordamları izleyin.
- 2. Bilgisayarın kapağını çıkarın (bkz. [Bilgisayar Kapa](file:///C:/data/systems/insp560mt/tr/sm/cover.htm#wp1189054)ğını Çıkarma).
- 3. Sistem kartı ve sürücülerden DC güç kablolarının bağlantısını kesin.

Sistem kartı **ve sürücülerden çı**karı**rken DC güç kabloları**nın bilgisayar kasasındaki tırnakların altından nasıl **geçtiğ**ine dikkat edin. Kabloların sıkışmasını<br>veya kıvrılmasını **engellemek için, bu kabloları** takarken,

- 4. Tüm kabloları güç kaynağının kenarında bulunan emniyet klipsinden çıkarın.
- 5. Güç kaynağını kasanın arkasına bağlayan dört vidayı çıkarın.
- 6. Güç kaynağı sabitleme kopçalarına bastırırken güç kaynağını kaydırın ve dışarı doğru kaldırın.

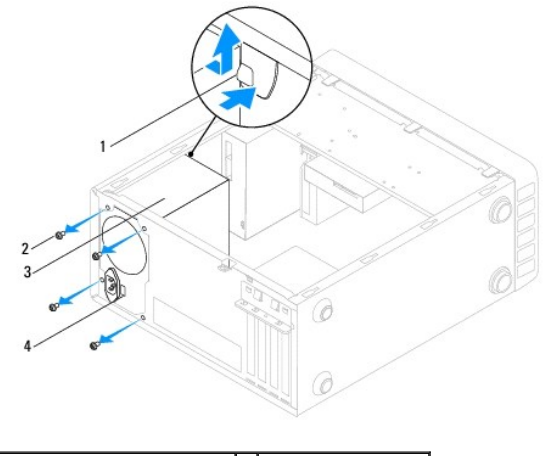

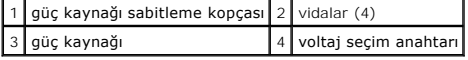

# <span id="page-28-2"></span>**Güç Kaynağını Değiştirme**

- 1. Ba[şlamadan Önce](file:///C:/data/systems/insp560mt/tr/sm/before.htm#wp1142684) bölümündeki yordamları izleyin.
- 2. Güç kaynağı sabitleme kopçasını aşağıya doğru bastırın ve yeni güç kaynağını kasanın içine doğru kaydırın.
- UYARI: Vidalar sistem topraklamasın**ın önemli parçası** oldu**ğundan tüm vidalar**ın yerine takılıp sıkıştırılması gerekir; aksi halde elektrik çarpması<br>meydana gelebilir.
- 3. Güç kaynağını kasanın arkasına bağlayan dört vidayı yerine takın.

**NOT:** DC güç kablolarını kasa tırnaklarının altından geçirin. Kabloların zarar görmesini engellemek için kablolar doğru şekilde geçirilmelidir.

- 4. DC güç kablolarını sistem kartına ve sürücülere bağlayın.
- 5. Tüm kabloları güç kaynağının kenarında bulunan emniyet klipsine sabitleyin.

**NOT:** Güvenli olduklarından emin olmak için tüm kablo bağlantılarını iki kez kontrol edin.

- 6. Bilgisayarın kapağını takın (bkz. Bilgisayarın kapağını [geri takma](file:///C:/data/systems/insp560mt/tr/sm/cover.htm#wp1181287)).
- DIKKAT: Bilgisayarınızı**n zarar görmemesi için, voltaj seçme anahtarı**nın bulundu**ğunuz bölgedekine en yakın AC gücüne eş**leşecek şekilde ayarlı<br>oldu**ğ**undan emin olun.
- 7. Bilgisayarınızı ve aygıtları elektrik prizine bağlayın ve bunları açın.

#### <span id="page-30-0"></span> **Sistem Kurulumu Dell™ Inspiron™ 560/570 Servis El Kitabı**

- [Genel Bak](#page-30-1)ıs
- Sistem Kurulumuna Girme
- Unutulmuş Parolaları [Temizleme](#page-34-0)
- **[CMOS Ayarlar](#page-35-0)ını Sıfırlama**
- [BIOS'u S](#page-36-0)ıfırlama

# <span id="page-30-1"></span>**Genel Bakış**

Sistem Kurulumunu şu işlemler için kullanın:

- 1 Bilgisayarınıza herhangi bir donanım ekledikten veya bir donanımı değiştirdikten ya da çıkardıktan sonra sistem yapılandırma bilgilerini değiştirmek.
- l Kullanıcı parolası gibi kullanıcı tarafından belirlenebilen bir seçeneği ayarlamak veya değiştirmek.
- l Takılı bellek miktarını görüntülemek veya takılı sabit sürücü türünü ayarlamak.

DĪKKAT: Yalnızca yetkili bir servis teknisyeni bilgisayarınızda onarım yapmalıdır. Dell™ tarafından yetkilendirilmemiş servislerden kaynaklanan<br>zararlar garantinizin kapsamında değildir.

DIKKAT: Uzman bir bilgisayar kullanıcısı değilseniz sistem kurulumundaki ayarları değiştirmeyin. Bazı değişiklikler bilgisayarınızın doğru<br>çalışmaması**na yol açabilir.** 

**NOT:** Sistem Kurulumu'nu kullanmadan önce ileride kullanmak üzere Sistem Kurulumu ekran bilgilerini bir yere not etmeniz önerilir.

## <span id="page-30-2"></span>**Sistem Kurulumuna Girme**

- 1. Bilgisayarınızı açın (veya yeniden başlatın).
- 2. DELL logosu göründüğünde hemen <F2> tuşuna basın.
	- **NOT:** Klavyede bir tuş uzun süre basılı tutulduğunda klavye hatasına yol açabilir. Olası klavye arızasından kaçınmak için, sistem kurulumu ekranı görünene kadar <F2> tuşuna belirli aralıklarla basın ve bırakın.

Çok uzun süre bekler ve işletim sistemi logosunu görürseniz, Microsoft® Windows® masaüstü görünene kadar beklemeye devam edin ve sonra bilgisayarınızı kapatıp yeniden deneyin.

## **System Setup Ekranları**

**Options List (**Seçenekler Listesi) — Bu alan sistem ayar penceresinin üzerinde görünür. Sekmeli seçenekler, bilgisayarınızın yapılandırmasını tanımlayan takılı<br>donanım, güç dönüşümü ve güvenlik özellikleri gibi özellikler

Option Field (Seçenek Alanı) — Bu alan her bir seçenek hakkında bilgi içerir. Bu alanda geçerli ayarlarınızı görüntüleyebilir ve ayarlarınızda değişiklikler<br>yapabilirsiniz. Bir seçeneği vurgulamak için sağ ve sol ok tuşlar

**Help Field** (Yardım Alanı) — Bu alan belirlenen seçeneklere dayalı olarak içeriğe duyarlı yardım sağlar.

**Key Functions** (Tuş İşlevleri) — Option Field (Seçenek Alanı) altında görünür ve etkin sistem kurulumu alanındaki tuşları ve onların işlevlerini listeler.

#### **System Setup Seçenekleri**

**NOT:** Bilgisayarınıza ve takılı aygıtlara bağlı olarak, bu bölümde listelenen öğeler tam olarak listelenen şekilde görünebilir veya görünmeyebilir.

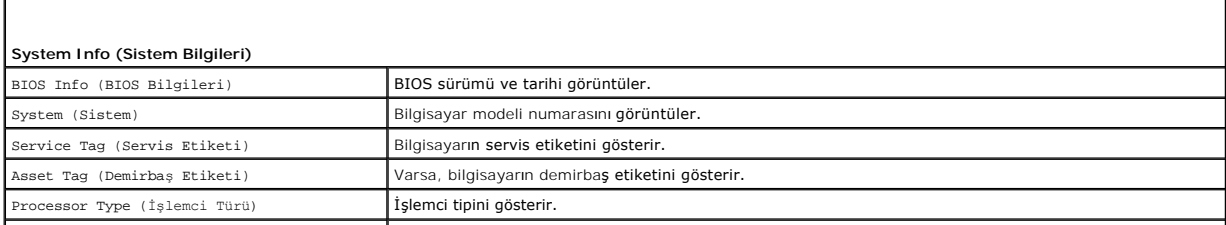

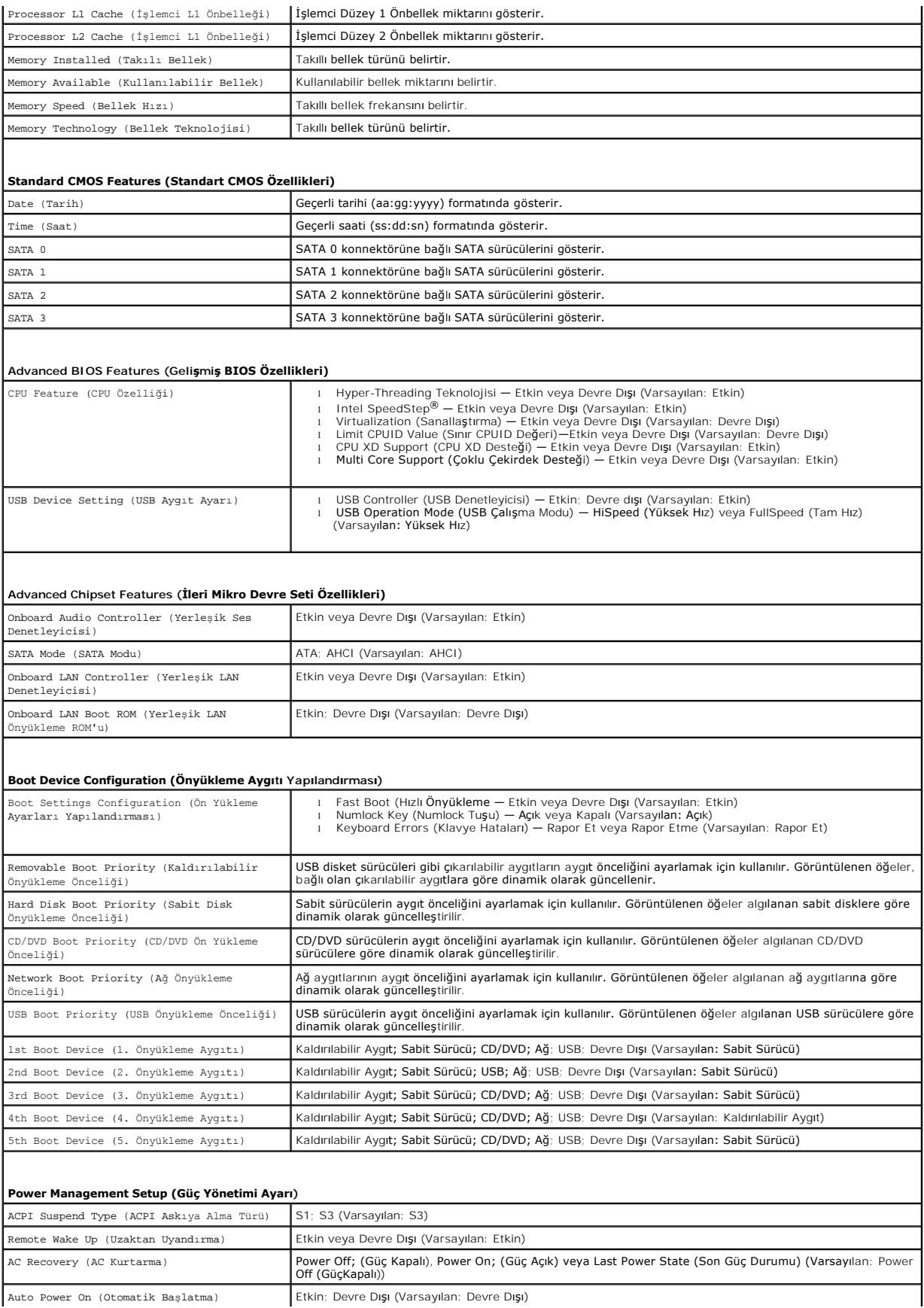

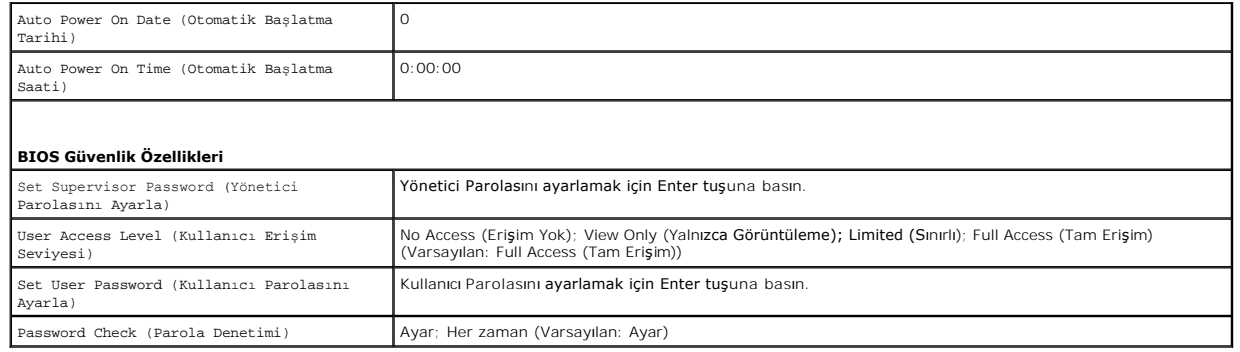

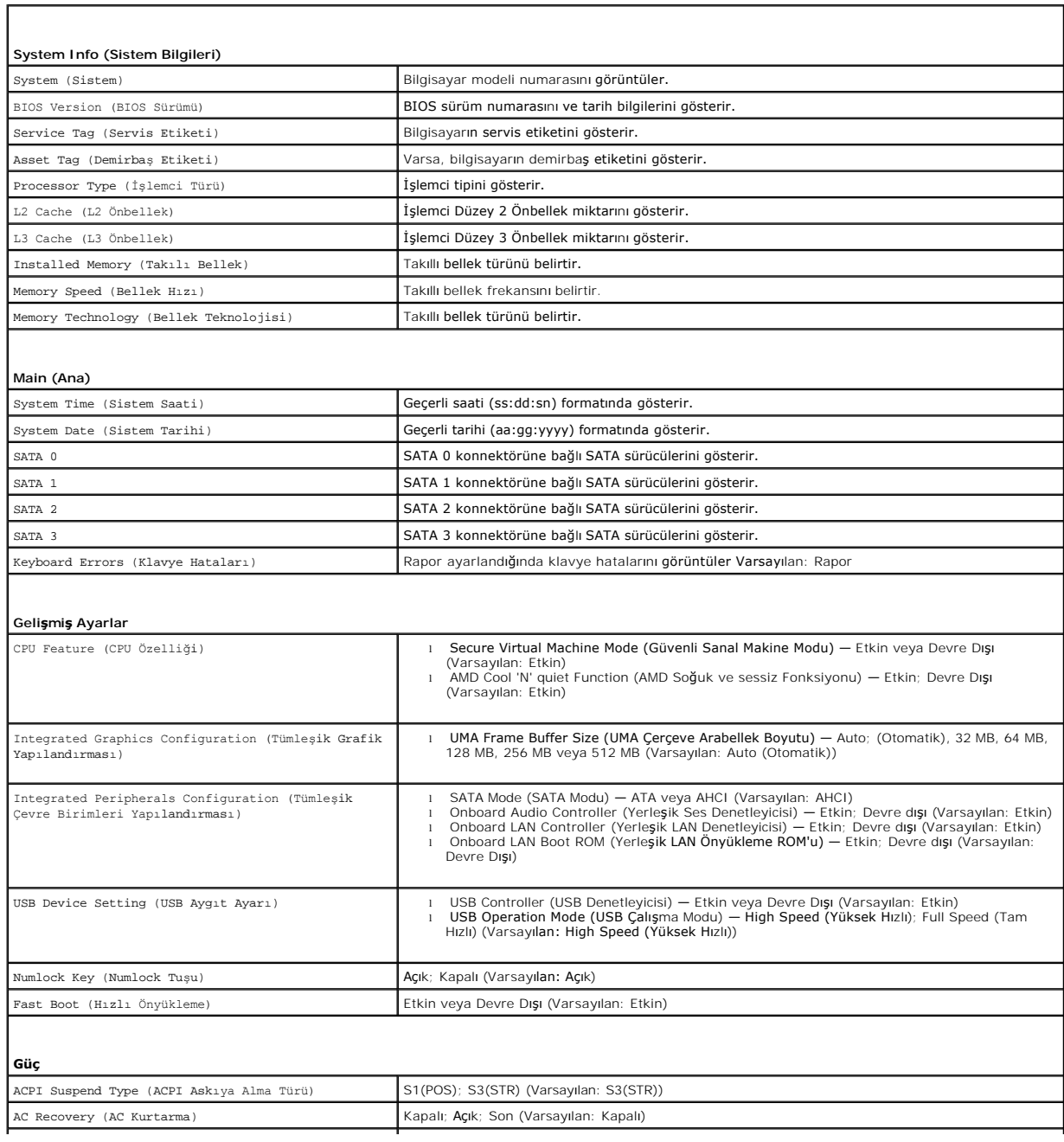

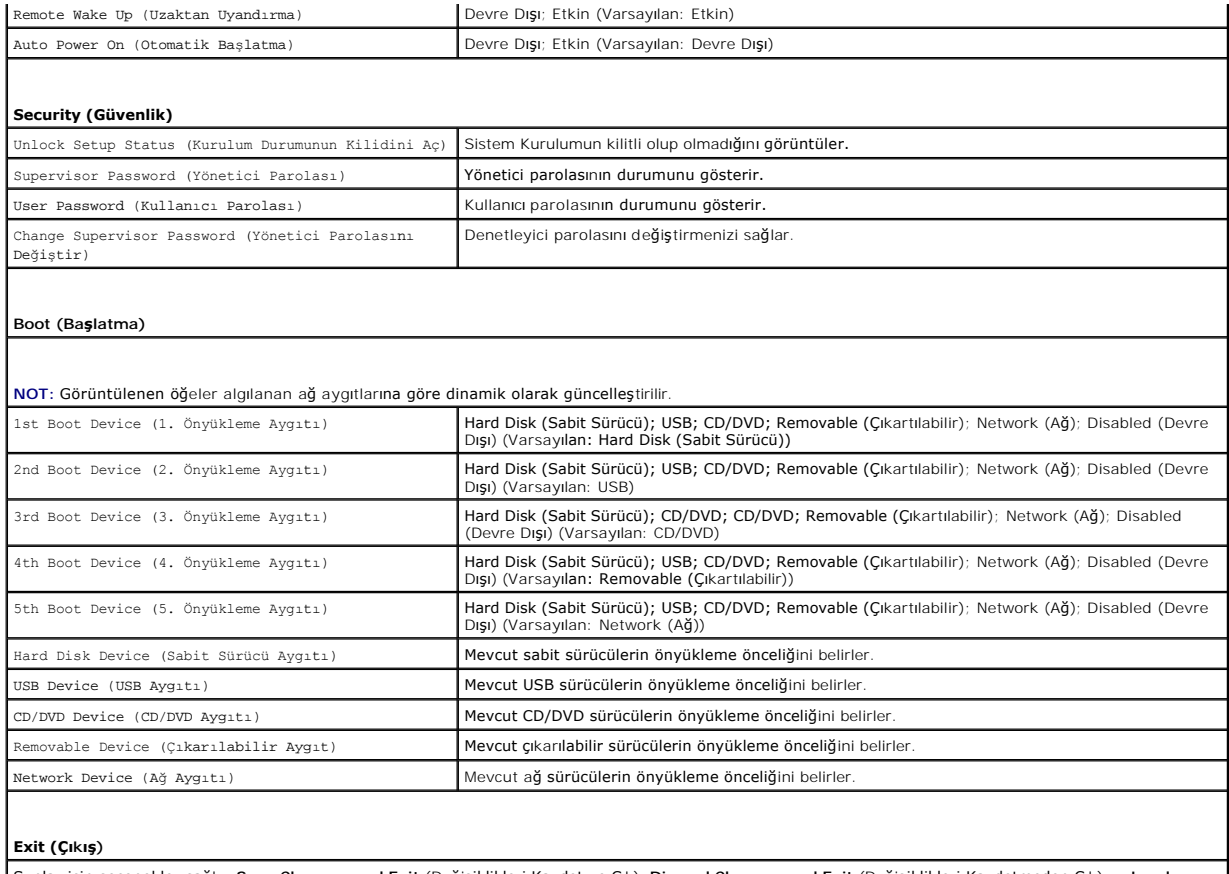

Şunlar için seçenekler sağlar **Save Changes and Exit** (Değişiklikleri Kaydet ve Çık), **Discard Changes and Exit** (Değişiklikleri Kaydetmeden Çık) ve **Load Default Setting** (Varsayılan Ayarları Yükle)

# **Geçerli Önyükleme için Önyükleme Sırasını Değiştirme**

Bu özelliği örneğin *Drivers and Utilities* ortamındaki, Dell Diagnostics programını çalıştırabilmeniz için bilgisayarın CD sürücüsünden önyüklemesini ayarlamak ama<br>tanı programı tamamlandğında bilgisayarın sabit sürücüden

- 1. Bir USB aygıtından önyükleme yapacaksanız USB aygıtını bir USB konnektörüne bağlayın.
- 2. Bilgisayarınızı açın (veya yeniden başlatın).
- 3. F2 = Setup, F12 = Boot Options (F2 = Kur, F12 = Önyükleme Seçenekleri) ekranda göründüğünde, <F12> tuşuna basın.

Fazla uzun bir süre beklediyseniz ve işletim sistemi logosu görünürse, Microsoft Windows masaüstünü görene kadar bekleyin. Ardından bilgisayarınızı kapatın ve yeniden deneyin.

Mevcut tüm önyükleme aygıtlarını listeleyen **Boot Device Menu** (Önyükleme Aygıtı Menüsü) görünür.

4. Geçerli önyükleme aygıtını seçmek için yukarı ve aşağı ok tuşlarını kullanın ve <Enter> tuşuna basın.

Örneğin bir USB bellek anahtarından önyükleme yapılacaksa, **USB Flash Device** (USB Flash Aygıtı) seçeneğini işaretleyin ve <Enter> tuşuna basın.

**NOT:** USB aygıtından önyükleme yapmak için aygıtın önyüklenebilir olması gerekir. Aygıtın önyüklenebilir olduğundan emin olmak için aygıtın belgelerini kontrol edin.

# **Gelecekteki Önyüklemeler için Önyükleme Sırasını Değiştirme**

- 1. Sistem kurulumuna girin (bkz. [Sistem Kurulumuna Girme](#page-30-2)).
- 2. **Boot Device Configuration** (Önyükleme Aygıtı Yapılandırma) menü seçeneğini vurgulamak için ok tuşlarını kullanın ve menüye erişmek için <Enter> tuşuna basın.

**NOT:** Eski haline döndürebilmek için geçerli önyükleme sırasını not edin.

- 3. Aygıt listesinde ilerlemek için yukarı ya da aşağı ok tuşlarına basın.
- 4. Aygıtın önyükleme önceliğini değiştirmek için artı (+) veya eksi (–) tuşlarına basın.

# <span id="page-34-0"></span>**Unutulmuş Parolaları Temizleme**

- UYARI : Bilgisayarınızın içinde çalışmadan önce, bilgisayarınızla birlikte verilen güvenlik bilgilerini okuyun. Ek güvenlik en iyi uygulama bilgileri<br>için www.dell.com/regulatory\_compliance adresindeki Yasal Uygunluk Ana S
- 1. Ba[şlamadan Önce](file:///C:/data/systems/insp560mt/tr/sm/before.htm#wp1142684) bölümündeki yordamları izleyin.
- 2. Bilgisayarın kapağını çıkarın (bkz. [Bilgisayar Kapa](file:///C:/data/systems/insp560mt/tr/sm/cover.htm#wp1189054)ğını Cıkarma).
- 3. Sistem kartındaki 3 pimli parola sıfırlama anahtarını bulun (bkz. [Sistem Kart](file:///C:/data/systems/insp560mt/tr/sm/techov.htm#wp1206583)ı Bileşenleri).
	- **NOT:** Parola konnektörünün yeri sisteme göre değişiklik gösterebilir.

## **Inspiron 560**

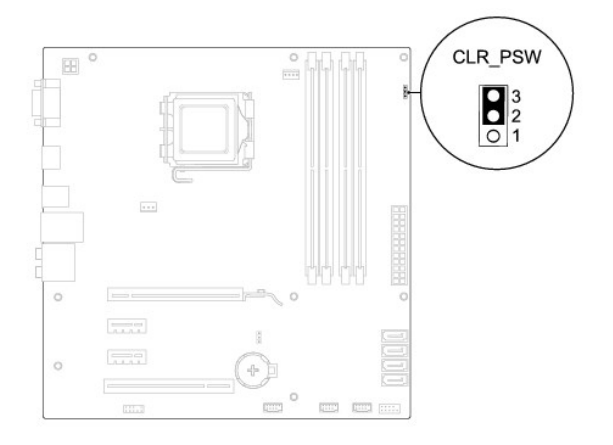

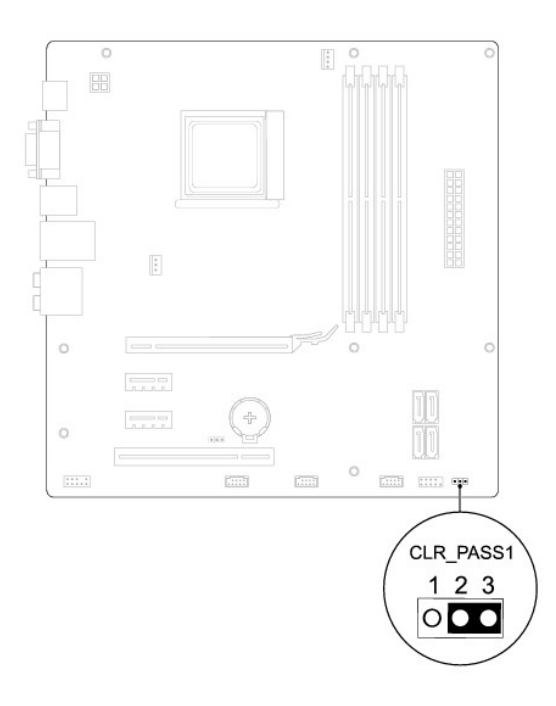

- 4. 2 pimli anahtar fişini 2 ve 3 pimlerinden çıkarın ve 1 ve 2 pimlerine takın.
- 5. Bilgisayarı açın, yaklaşık beş saniye bekleyin ve bilgisayarı kapatın. Gerekirse bilgisayarı kapatmak için güç düğmesine basılı tutun.
- 6. 1 ve 2 pimlerinden 2 pimli anahtar fişini çıkarın ve parola özelliğini etkinleştirmek için 2 ve 3 pimlerine yeniden yerleştirin.
- 7. Bilgisayarın kapağını takın (bkz. Bilgisayarın kapağını [geri takma](file:///C:/data/systems/insp560mt/tr/sm/cover.htm#wp1181287)).
- 8. Bilgisayarınızı ve aygıtları elektrik prizine bağlayın ve bunları açın.

# <span id="page-35-0"></span>**CMOS Ayarlarını Sıfırlama**

1. Ba[şlamadan Önce](file:///C:/data/systems/insp560mt/tr/sm/before.htm#wp1142684) bölümündeki yordamları izleyin.

**A NOT:** CMOS ayarını sıfırlamak için bilgisayarın elektrik prizinden çıkarılması gerekir.

- 2. Bilgisayarın kapağını çıkarın (bkz. [Bilgisayar Kapa](file:///C:/data/systems/insp560mt/tr/sm/cover.htm#wp1189054)ğını Çıkarma).
- 3. Geçerli CMOS ayarlarını sıfırlama:
	- a. Sistem kartındaki 3-pimli CMOS sıfırlama anahtarını bulun (bkz. [Sistem Kart](file:///C:/data/systems/insp560mt/tr/sm/techov.htm#wp1206583)ı Bileşenleri).
	- b. CMOS anahtarı 2 ve 3 pimlerinden anahtar fişini çıkarın.
	- c. Anahtar fişini CMOS sıfırlama anahtarının 1. ve 2. pimine yerleştirin ve yaklaşık beş saniye bekleyin.
	- d. Anahtar soketini çıkarın ve CMOS sıfırlama anahtarını pim 2 ve 3'e takın.

<span id="page-36-1"></span>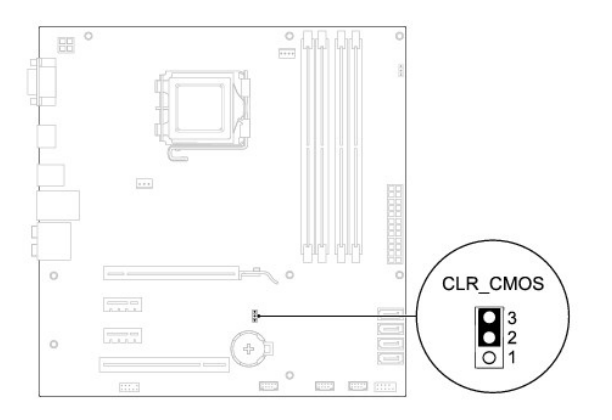

# **Inspiron 570**

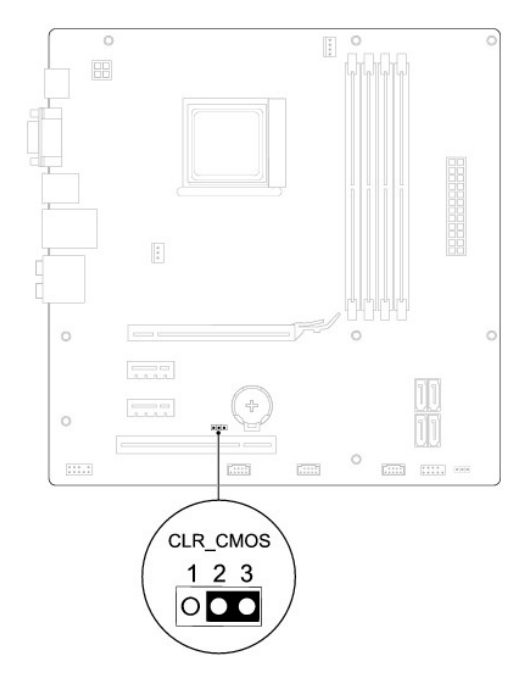

- 4. Bilgisayarın kapağını takın (bkz. Bilgisayarın kapağını [geri takma](file:///C:/data/systems/insp560mt/tr/sm/cover.htm#wp1181287)).
- 5. Bilgisayarınızı ve aygıtları elektrik prizine bağlayın ve bunları açın.

# <span id="page-36-0"></span>**BIOS'u Sıfırlama**

Güncelleştirme yayınlandığında veya sistem kartı değiştirilirken BIOS'un sıfırlanması gerekebilir. BIOS'u sıfırlamak için:

- 1. Bilgisayarı açın.
- 2. **support.dell.com** sitesini ziyaret edin.
- 3. **Drivers & Downloads**'ı (Sürücüler ve Yüklemeler) tıklatın.
- 4. Bilgisayarınızın BIOS güncelleştirme dosyasını bulun:

**A NOT:** Bilgisayarınızın Servis Etiketi kasanın üst kısmında arkaya doğru yerleştirilmiştir.

- Bilgisayarınızın Service Tag (Servis Etiketi) bilgisine sahipseniz:

- <span id="page-37-1"></span>a. **Enter a Service Tag** (Bir Servis Etiketi Girin) öğesini tıklatın.
- b. **Enter a service tag:** (Bir servis etiketi girin:) alanına bilgisayarınızın Servis Etiketini girin, **Go** (Başla) öğesini tıklatıp adı[m 5](#page-37-0) ile devam edin.
- Bilgisayarınızın Service Tag (Servis Etiketi) bilgisine sahip değilseniz:
	- a. **Select Your Entry Method** (Giriş Yönteminizi Seçin) listesinde **Select Your Product Model** (Ürün Modelinizi Seçin) öğesini tıklatın.
	- b. **Select Your Product Family** (Ürün Ailenizi Seçin) listesinden ürün tipini seçin.
	- c. **Select Your Product Line** (Ürün Grubunuzu Seçin) listesinden ürününüzün markasını seçin.
	- d. **Select Your Product Model** (Ürün Modelinizi Seçin) listesinden ürününüzün model numarasını seçin.

**NOT:** Farklı bir model seçtiyseniz ve baştan başlamak istiyorsanız, menünün sağ üst köşesinden **Start Over** (Yeniden Başla) düğmesini tıklatın.

- e. **Confirm** (Onayla) düğmesini tıklatın.
- <span id="page-37-0"></span>5. Ekranda bir sonuç listesi belirir. **BIOS** öğesini Tıklatın.
- 6. En son BIOS dosyasını yüklemek için **Download Now** (Şimdi Yükle) öğesini tıklatın.

**File Download** (Dosya Yükleme) penceresi açılır.

- 7. Masaüstündeki dosyayı kaydetmek için **Save** (Kaydet) öğesini tıklatın. Dosya masaüstünüze yüklenir.
- 8. **Download Complete** (Yükleme Tamamlandı) penceresi görünürse **Close** (Kapat)'ı tıklatın. Dosya simgesi masaüstünüzde görünür ve yüklenen BIOS güncelleştirme dosyasıyla aynı ada sahiptir.
- 9. Masaüstündeki dosya simgesini çift tıklatın ve ekrandaki yordamları izleyin.

#### <span id="page-38-0"></span> **Sistem Kartı**

**Dell™ Inspiron™ 560/570 Servis El Kitabı** 

- [Sistem Kart](#page-38-1)ını Çıkarma
- Sistem Kartını Yerine Takıma

UYARI : Bilgisayarınızın içinde çalışmadan önce, bilgisayarınızla birlikte verilen güvenlik bilgilerini okuyun. Ek güvenlik en iyi uygulama bilgileri<br>için www.dell.com/regulatory\_compliance adresindeki Yasal Uygunluk Ana S

**UYARI: Elektrik çarpmalarına karşı korunmak için, kapağı çıkarmadan önce bilgisayarınızın fişini elektrik prizinden çekin.** 

UYARI: Herhangi bir kapağı (bilgisayar kapakları, **çerçeveler, dolgu dirsekleri, yuva dolgu kapakları ve ön panel yuvaları vb.) çık**artılmış<br>haldeyken bilgisayarınızı **çalış**tırmayın.

△ DİKKAT: Yalnızca yetkili bir servis teknisyeni bilgisayarınızda onarım yapmalıdır. Dell™ tarafından yetkilendirilmemiş servislerden kaynaklanan **zararlar garantinizin kapsamında değildir.** 

## <span id="page-38-1"></span>**Sistem Kartını Çıkarma**

- 1. Ba[şlamadan Önce](file:///C:/data/systems/insp560mt/tr/sm/before.htm#wp1142684) bölümündeki yordamları izleyin.
- 2. Bilgisayarın kapağını çıkarın (bkz. [Bilgisayar Kapa](file:///C:/data/systems/insp560mt/tr/sm/cover.htm#wp1189054)ğını Çıkarma).
- 3. Sistem kartınız üzerindeki tüm PCI ve PCI Express kartlarını çıkartın (bkz. [PCI ve PCI Express Kartlar](file:///C:/data/systems/insp560mt/tr/sm/cards.htm#wp1209355)ını Çıkarma).
- 4. İşlemci fanını ve ısı emici aksamını çıkarın (bkz. *İslemci Fanını ve Isi Emici Düzeneği çıkarma*).
- 5. İşlemciyi çıkarın (bkz. *İslemciyi Çıkarma*).
- 6. Bellek modüllerini çıkarın (bkz. <u>[Bellek Modüllerini Çı](file:///C:/data/systems/insp560mt/tr/sm/memory.htm#wp1181043)karma</u>) ve kart değiştirildikten sonra bellek modüllerinin aynı yere takılmaları için her bir bellek<br>konnektöründen hangi bellek modülünün çıkarıldığını not edin.
- 7. Sistem kartından bütün kabloları sökün. Yeni sistem kartını taktıktan sonra tüm kabloları tekrar doğru biçimde takabilmek için, çıkarırken yönlerine dikkat edin.
- 8. Sistem kartını kasaya sabitleyen sekiz vidayı çıkarın.
- 9. Sistem kartını yukarıya ve kasadan dışarı doğru kaldırın.

#### **Inspiron 560**

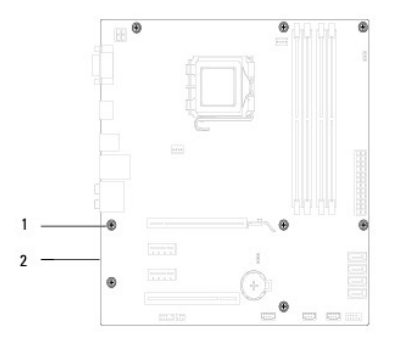

1 vidalar (8) 2 sistem kartı

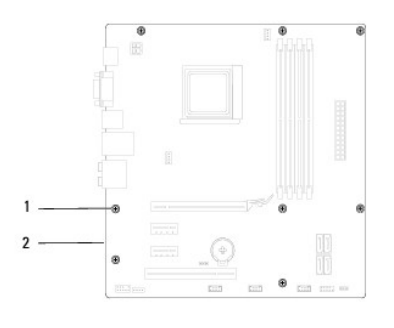

1 vidalar (8) 2 sistem kartı

# <span id="page-39-0"></span>**Sistem Kartını Yerine Takma**

**A NOT:** Aynısı olduğundan emin olmak için kaldırdığınız sitem kartını değiştirilen sistem kartı ile karşılaştırın.

1. Ba[şlamadan Önce](file:///C:/data/systems/insp560mt/tr/sm/before.htm#wp1142684) bölümündeki yordamları izleyin.

**DİKKAT: Sistem kartını yerine takarken bağlantı tutucu yayların hasar görmediğinden emin olun.** 

2. Kartı yavaşça kasa içerisindeki sistem kartına hizalayın ve bilgisayarın arka kısmına doğru itin.

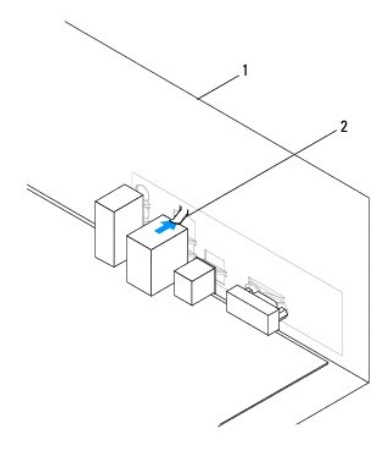

1 bilgisayarın arka tarafı 2 bağlantı tutucu yay

- 3. Sistem kartını kasaya sabitleyen sekiz vidayı yerine takın.
- 4. Sistem kartından çıkarttığınız kabloları yönlendirin ve takın.

 $\triangle$  DİKKAT: İşlemci fanı ve ısı emici düzeneğin doğru şekilde oturduğundan ve sağlam olduğundan emin olun.

- 5. İşlemciyi takın (bkz. *İslemciyi Takma*).
- 6. İşlemci fanını ve ısı emici düzeneği yerine takın (bkz. *İslemci Fanını ve Is[ı Emici Düzeneğ](file:///C:/data/systems/insp560mt/tr/sm/fan.htm#wp1193789)i Değiştirme*).
- 7. Bellek modüllerini yerine takın (bkz. [Bellek Modüllerini Yerine Takma](file:///C:/data/systems/insp560mt/tr/sm/memory.htm#wp1181618)).
- 8. Sistem kartınız üzerindeki tüm PCI ve PCI Express kartlarını takın (bkz. [PCI ve PCI Express Kartlar](file:///C:/data/systems/insp560mt/tr/sm/cards.htm#wp1180416)ını Çıkarma).
- 9. Bilgisayarın kapağını takın (bkz. Bilgisayarın kapağını [geri takma](file:///C:/data/systems/insp560mt/tr/sm/cover.htm#wp1181287)).
- 10. Bilgisayarınızı ve aygıtları elektrik prizine bağlayın ve bunları açın.
- 11. Gerektiği gibi sistem BIOS'unu sıfırlayın (bkz. [BIOS'u S](file:///C:/data/systems/insp560mt/tr/sm/setup.htm#wp1167335)ıfırlama).

# <span id="page-41-0"></span> **Teknik Özelliklere Genel Bakış**

**Dell™ Inspiron™ 560/570 Servis El Kitabı** 

- **Bilgisayarınızın Ic Görünüsü**
- [Sistem Kart](#page-41-2)ı Bileşenleri

 $\triangle$ UYARI : Bilgisayarınızın içinde çalışmadan önce, bilgisayarınızla birlikte verilen güvenlik bilgilerini okuyun. Ek güvenlik en iyi uygulama bilgileri<br>için www.dell.com/regulatory\_compliance adresindeki Yasal Uygunluk Ana S

# <span id="page-41-1"></span>**Bilgisayarınızın İç Görünüşü**

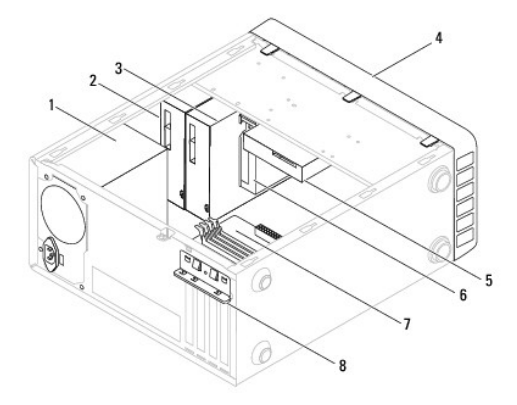

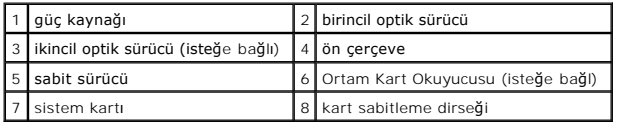

# <span id="page-41-2"></span>**Sistem Kartı Bileşenleri**

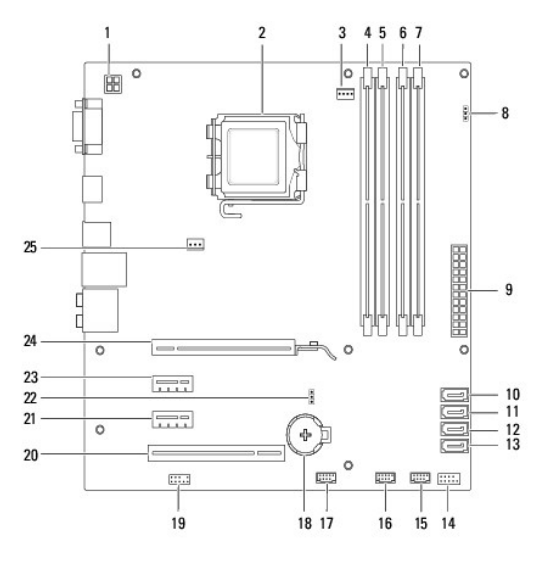

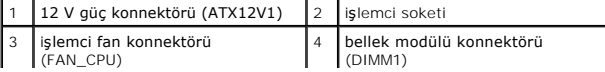

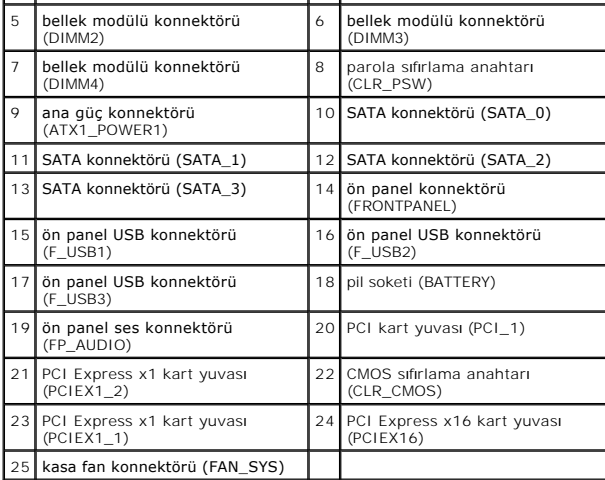

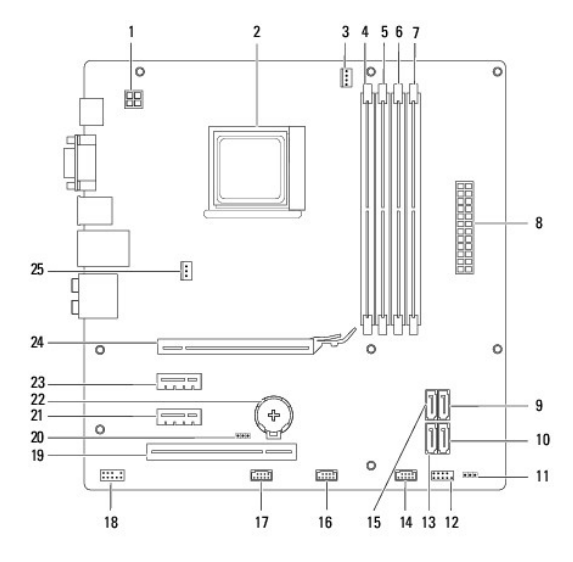

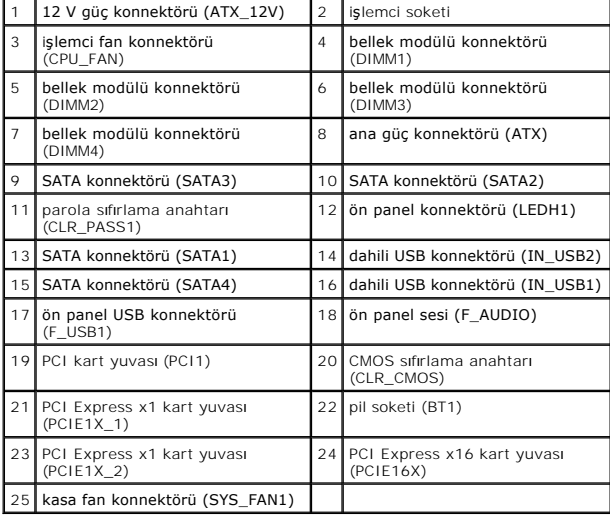